City of Chicago

# Festival and Athletic Event Permits

User Guide [Ver. 2.0]

# Contents

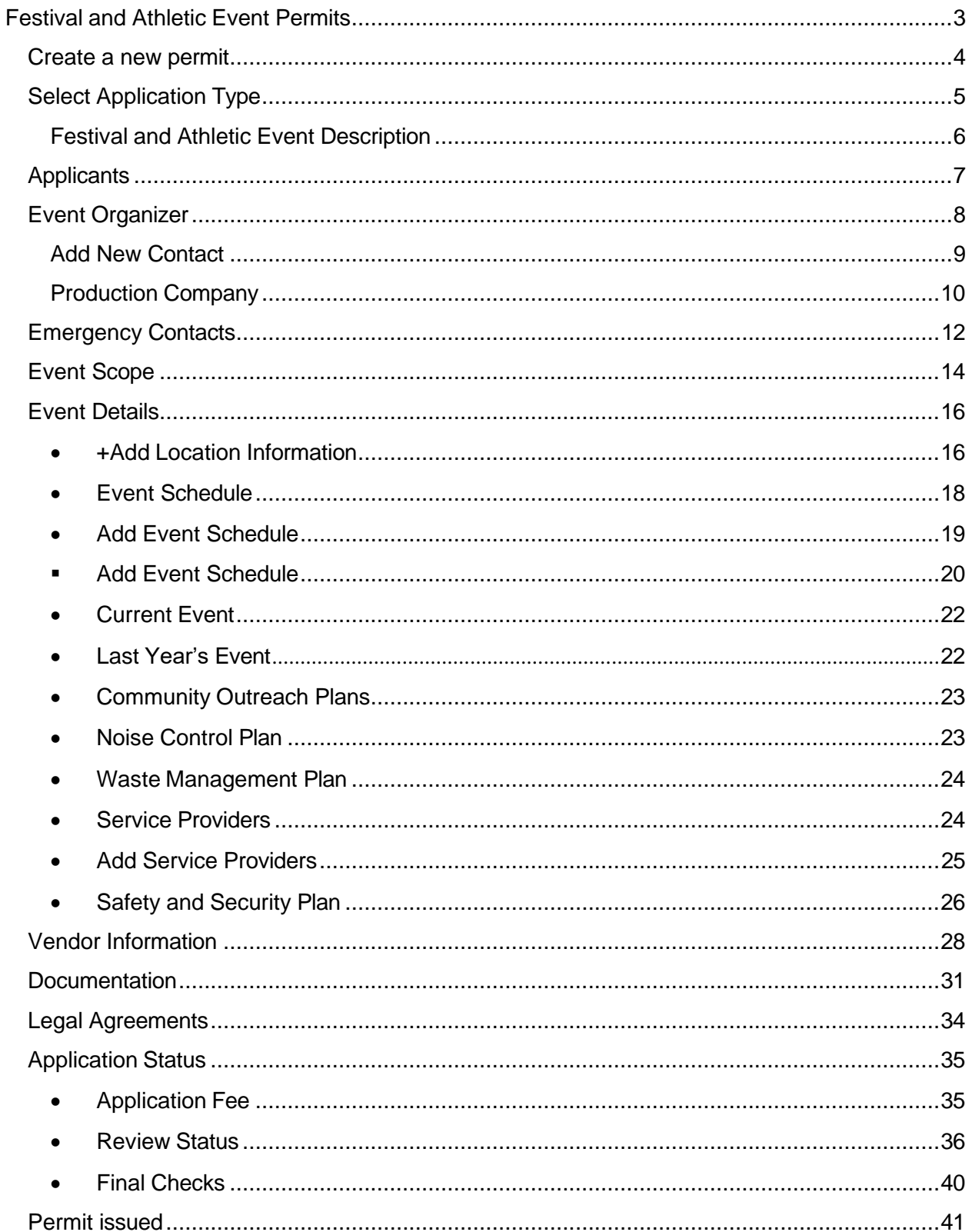

<span id="page-2-0"></span>To manage your account, sign in using your credentials.

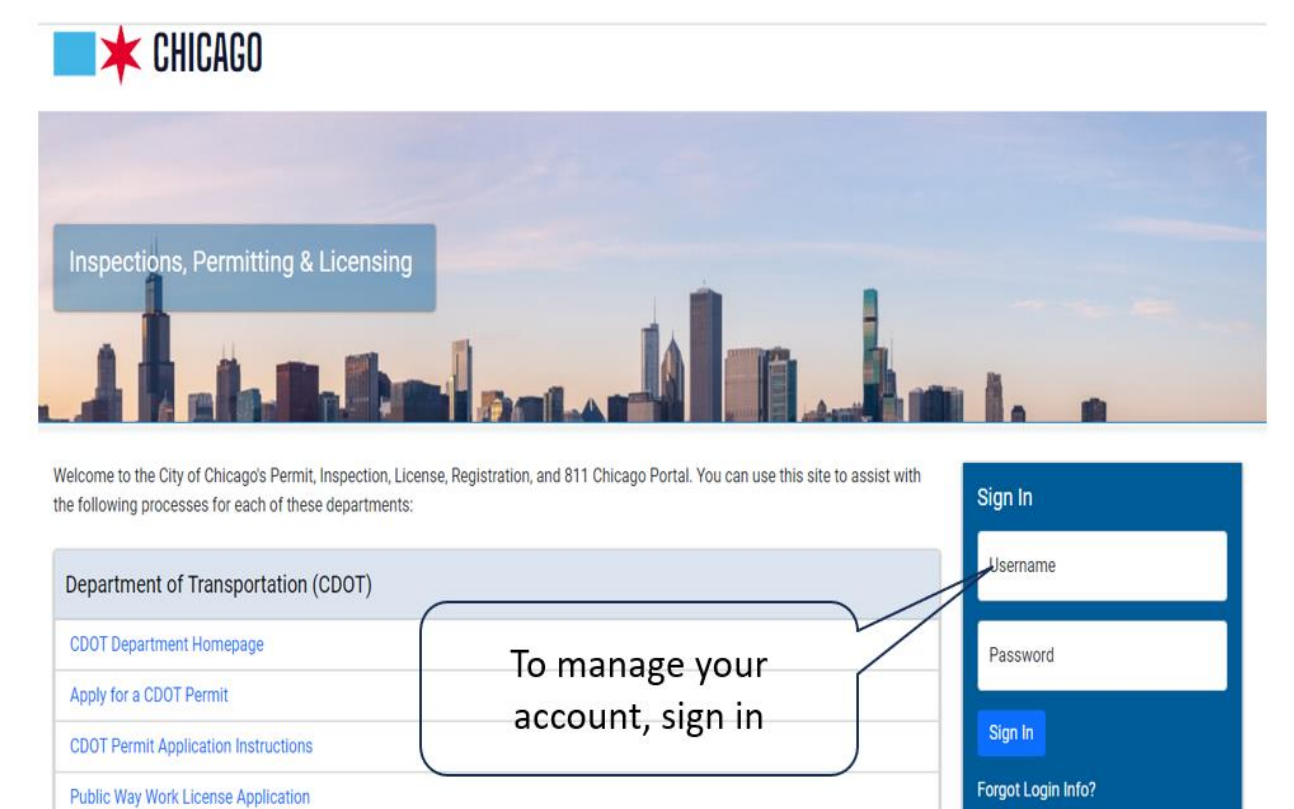

**Create New Account Dumpster License Application Contractor Acceptance Process** 

Department of Buildings (DOB)

#### <span id="page-3-0"></span>Create a new permit

- Click the 'Create New' drop-down
- Select 'Permit Application'

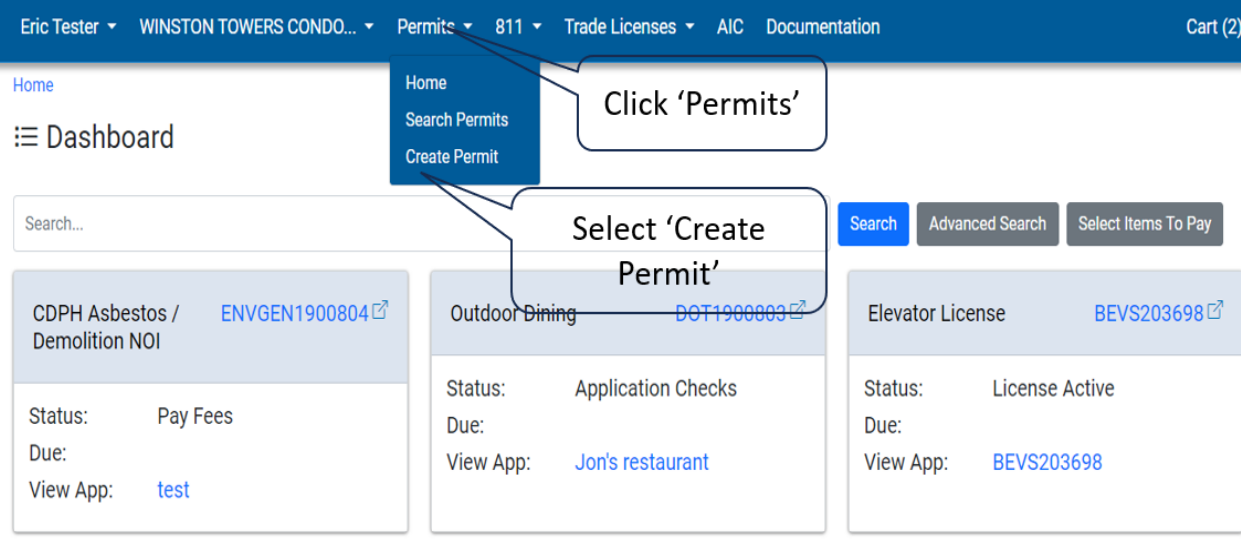

## <span id="page-4-0"></span>Select Application Type

• Select 'Festival and Athletic Event Permits'

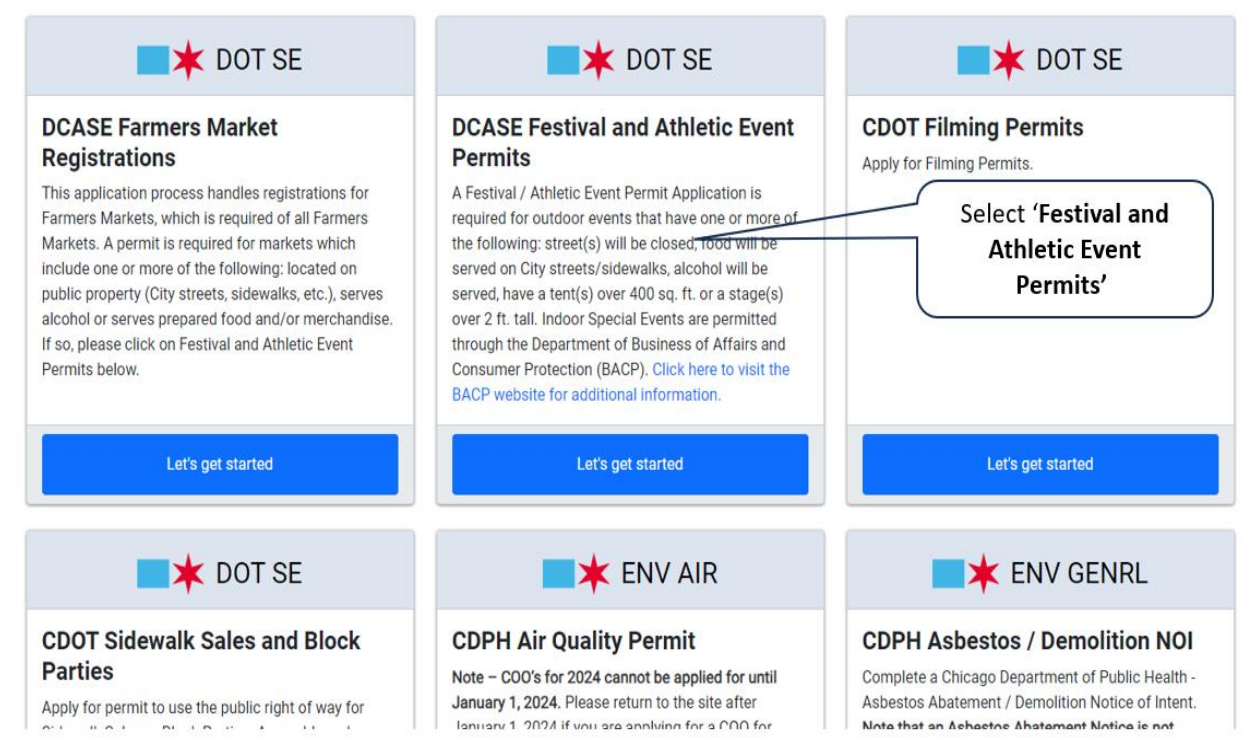

## <span id="page-5-0"></span>Festival and Athletic Event Description

## Event Description

- Name of Event
- Description of Event

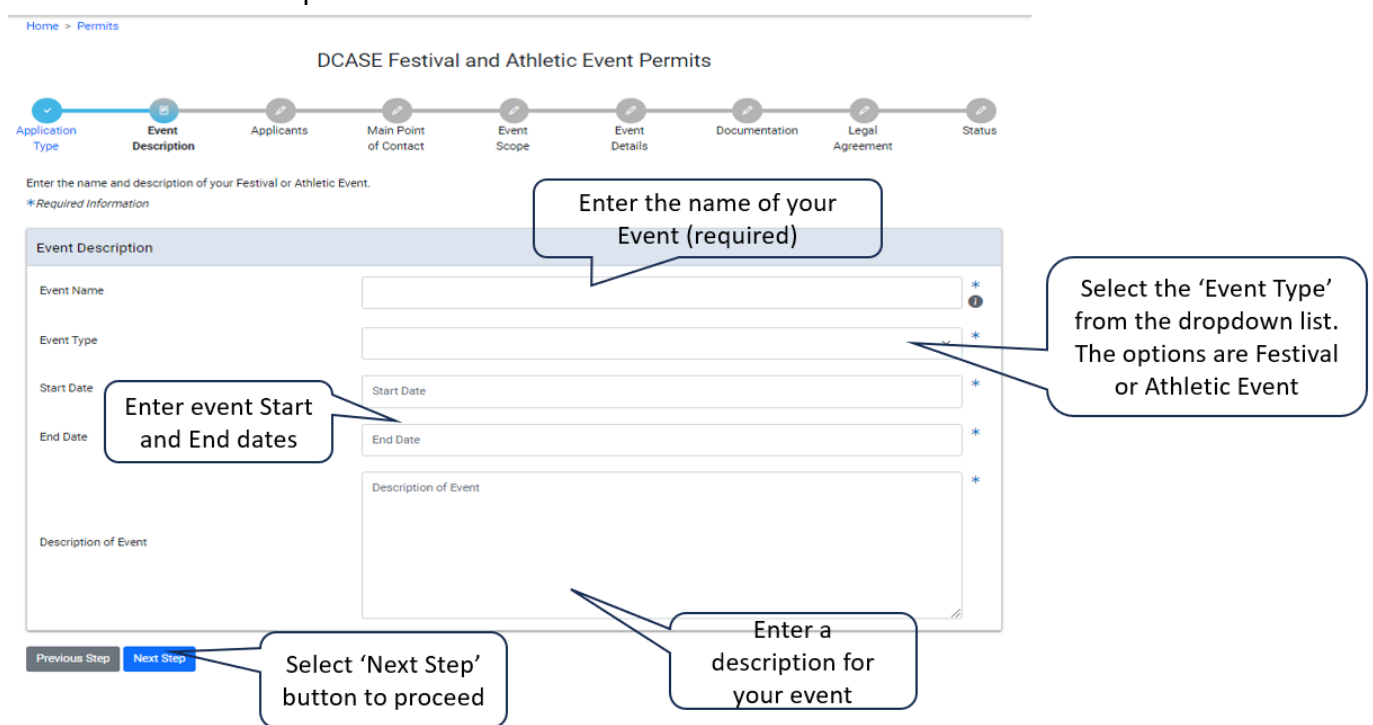

## <span id="page-6-0"></span>**Applicants**

- Event Organizer
- Production Company

<span id="page-6-1"></span>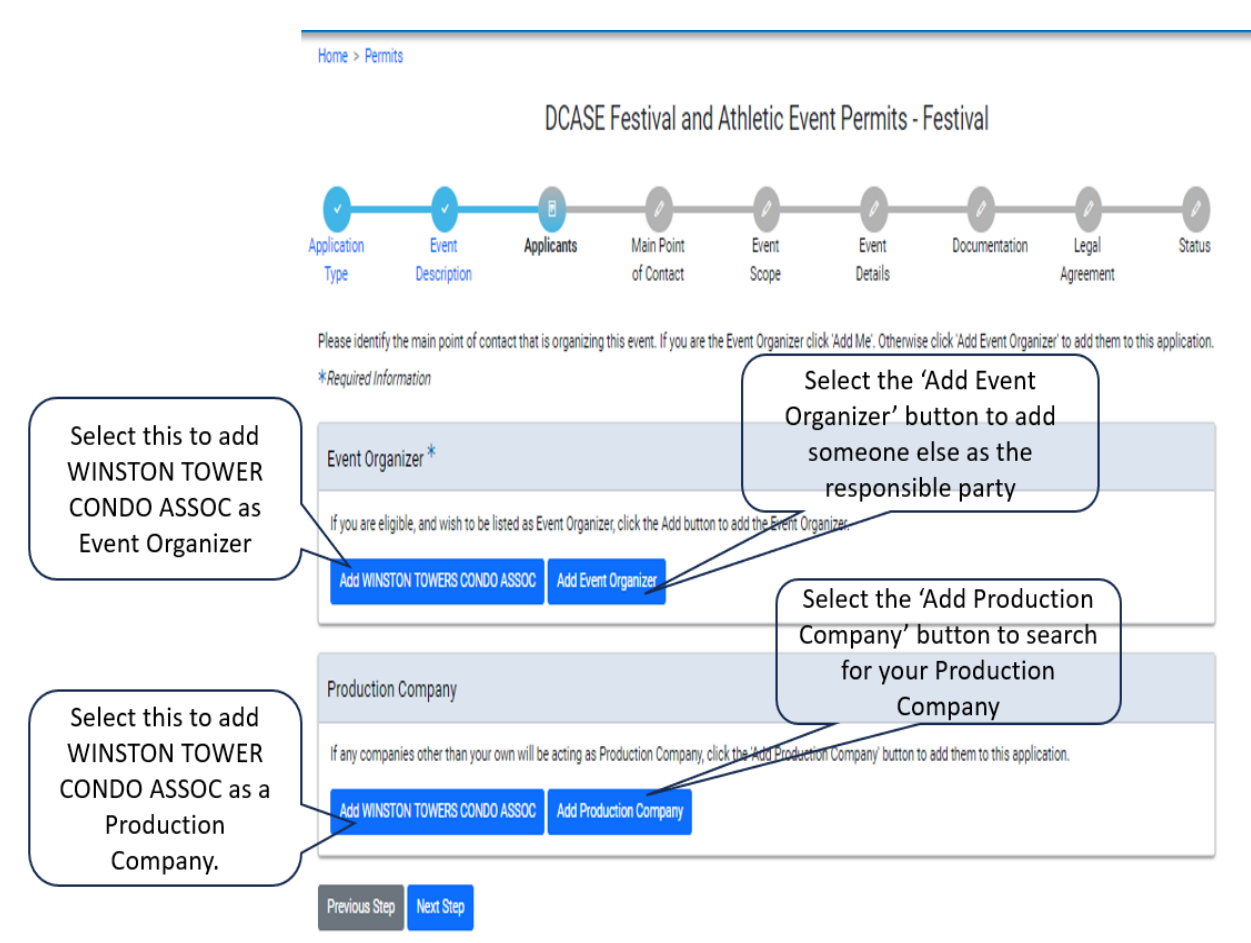

Event organizer is the only required applicant. Production Company is optional.

# Event Organizer

• Selecting 'Add Event Organizer' button.

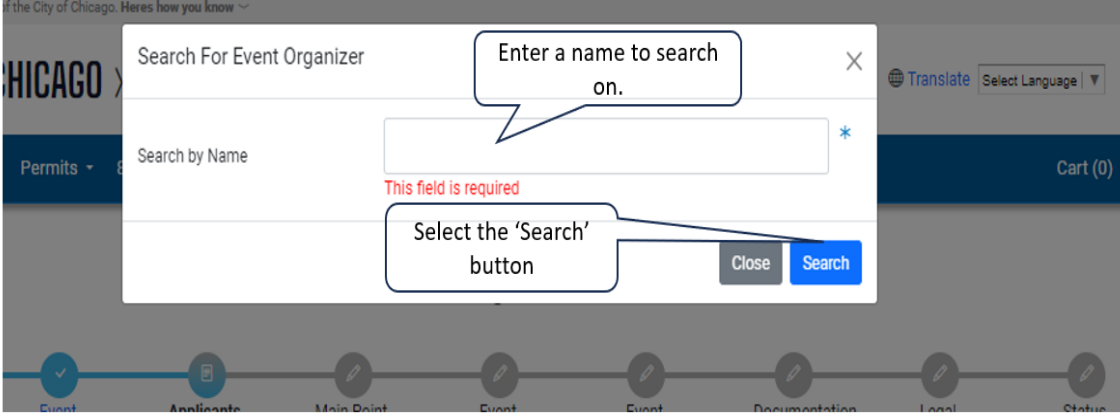

#### • Selecting an Event Organizer

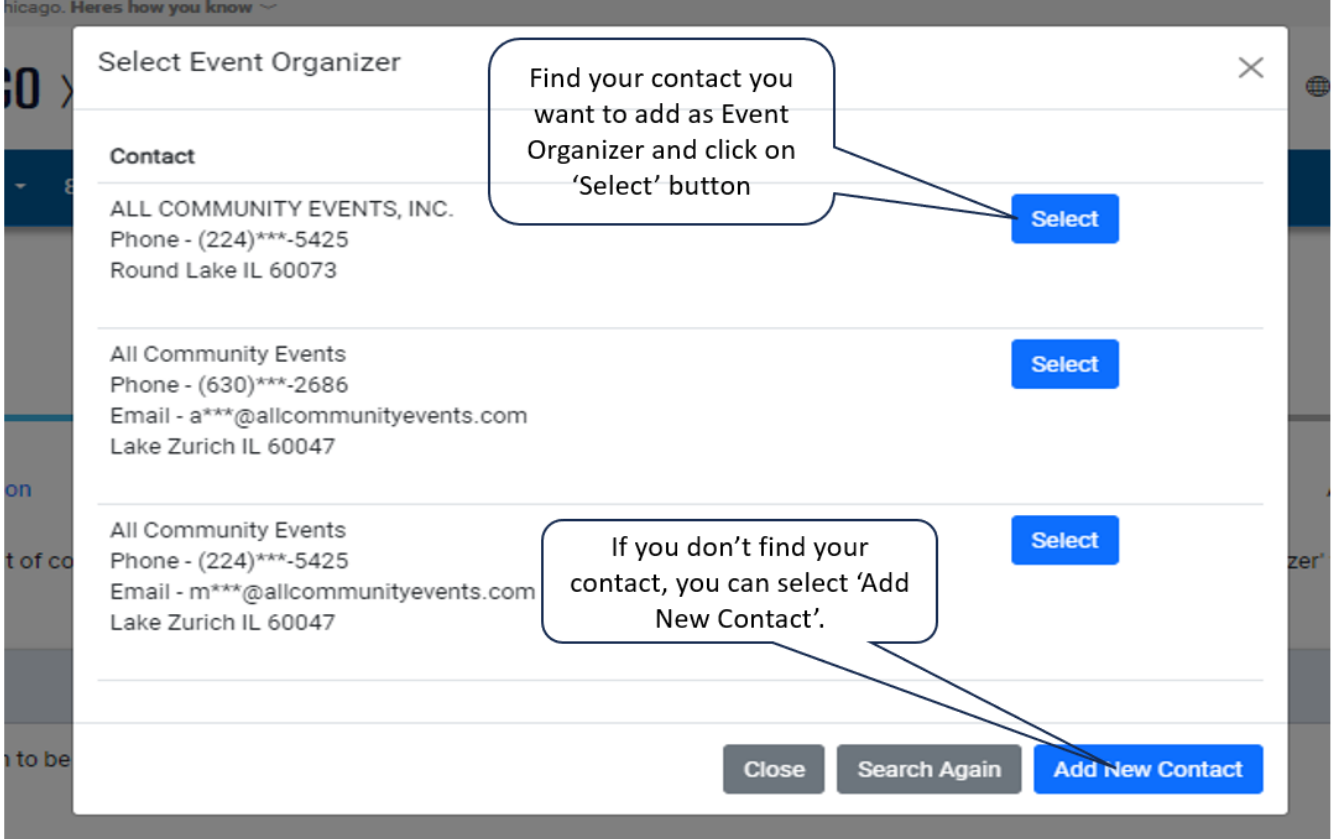

#### Page **9** of **43**

#### <span id="page-8-0"></span>Add New Contact

• Selecting the 'Add New Contact' button

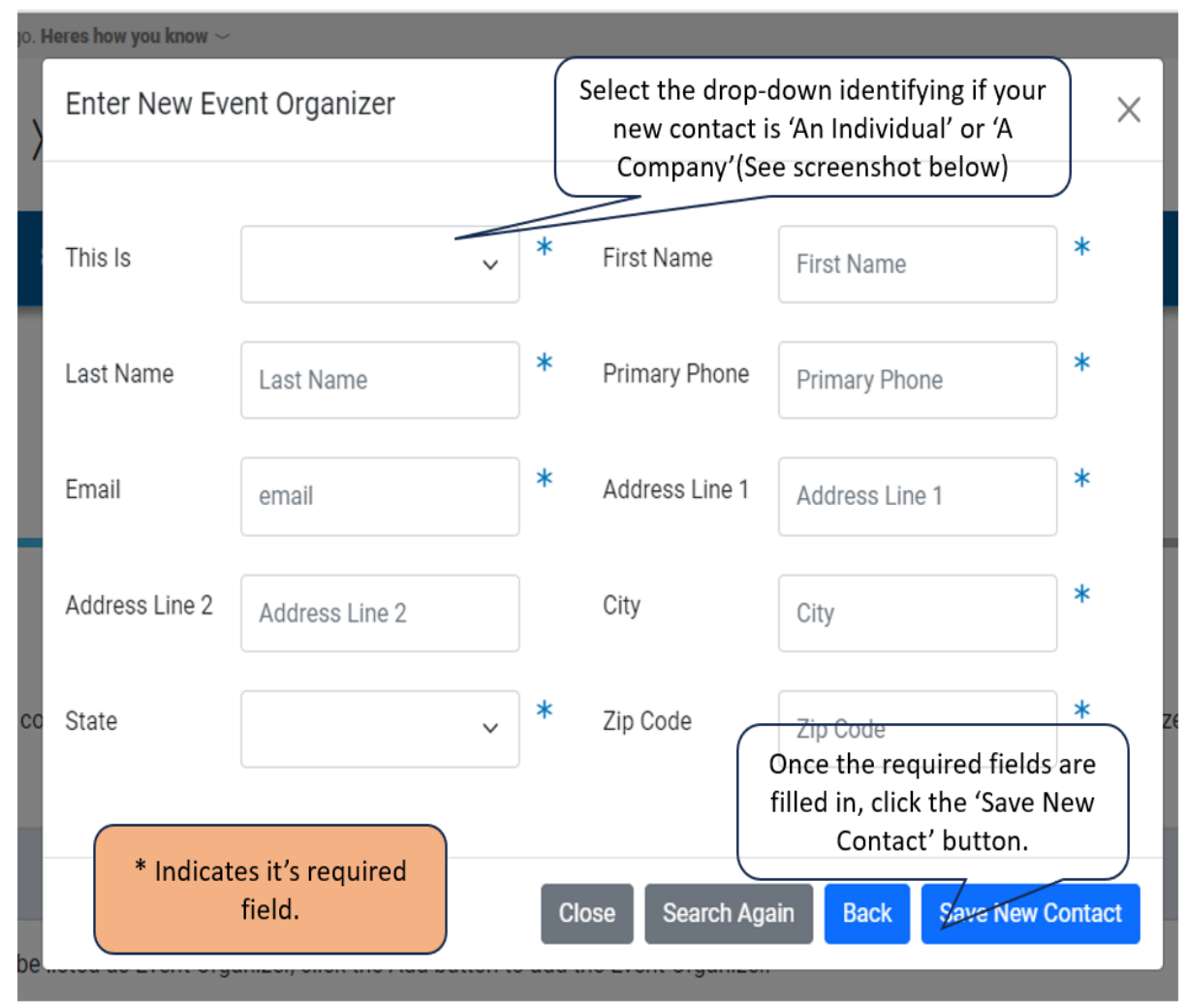

• Your Event Organizer

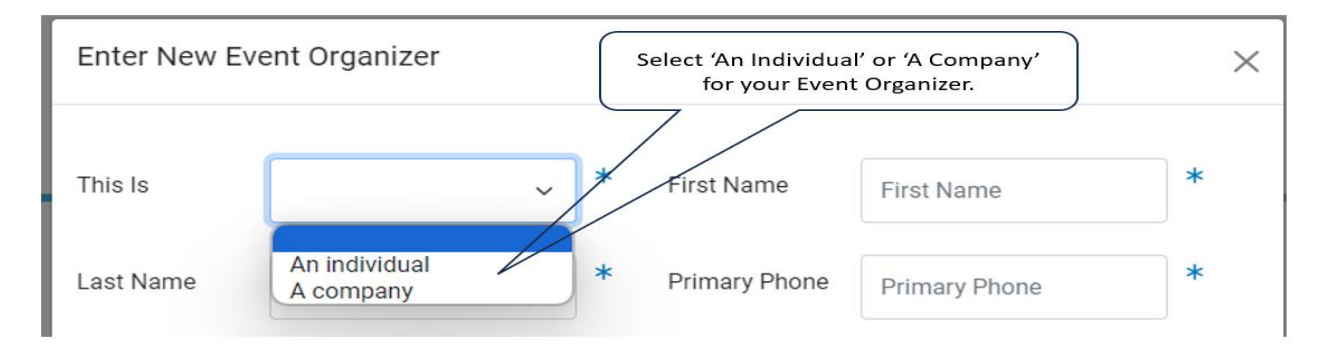

## <span id="page-9-0"></span>Production Company

## • Selecting 'Add Production Company' button

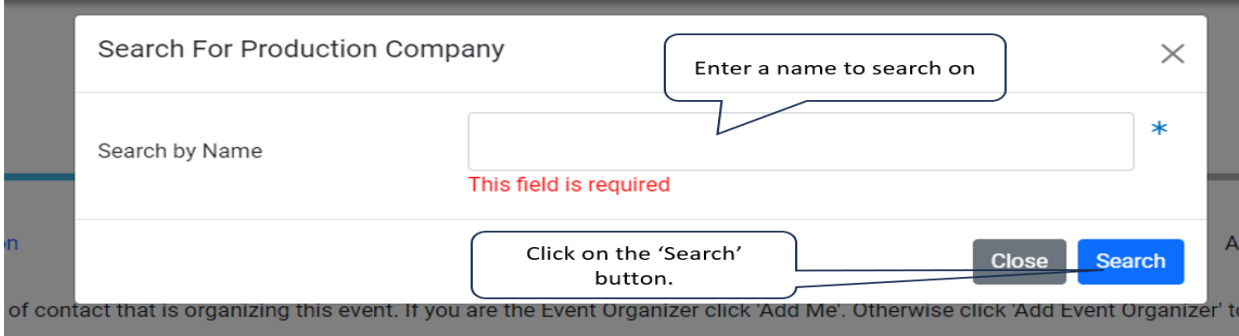

<u> 1989 - Johann Harry Barn, mars ar breithinn ar breithinn ar breithinn ar breithinn ar breithinn ar breithinn a</u>

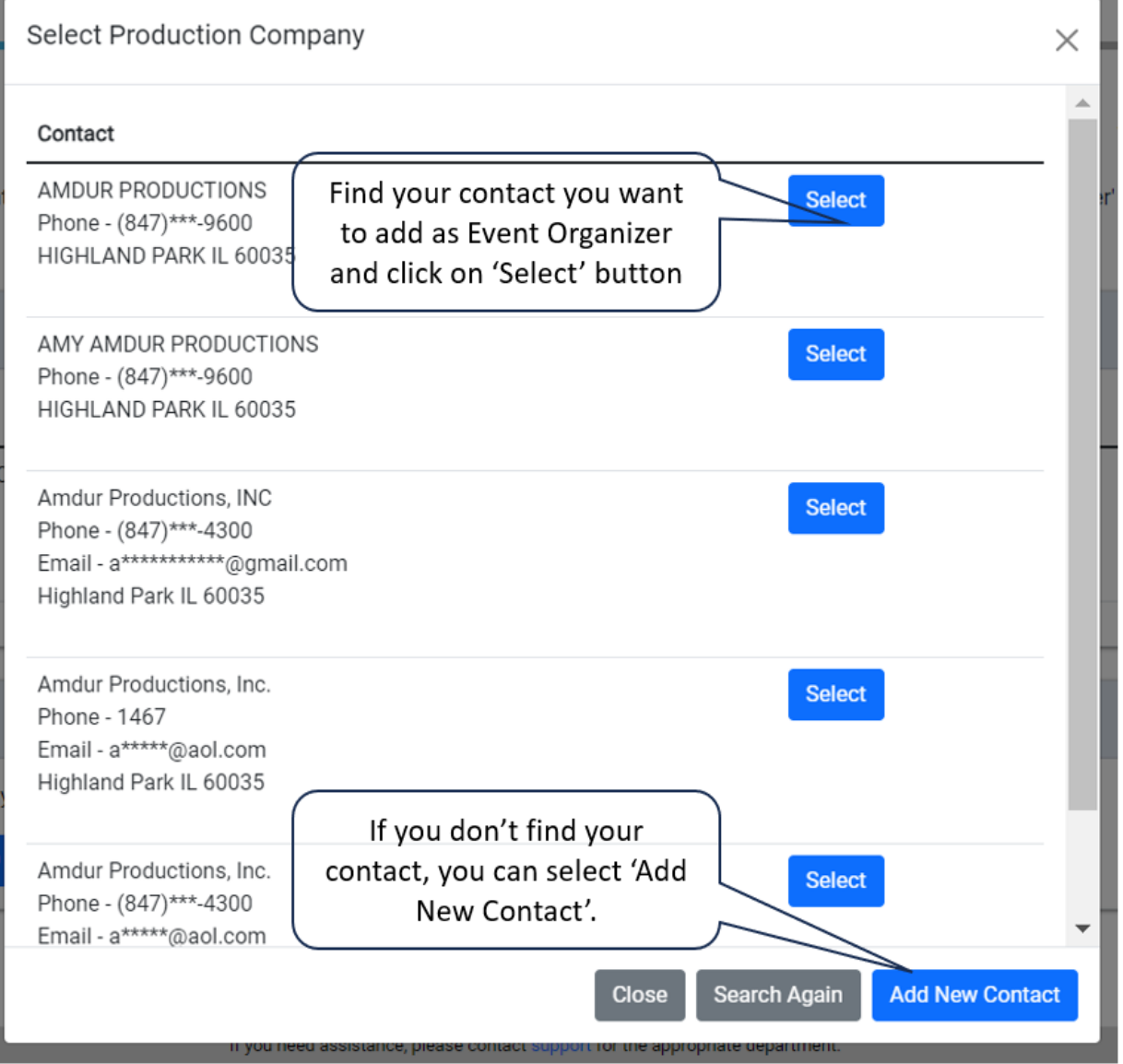

#### Add New Contact

• Enter New Production Company

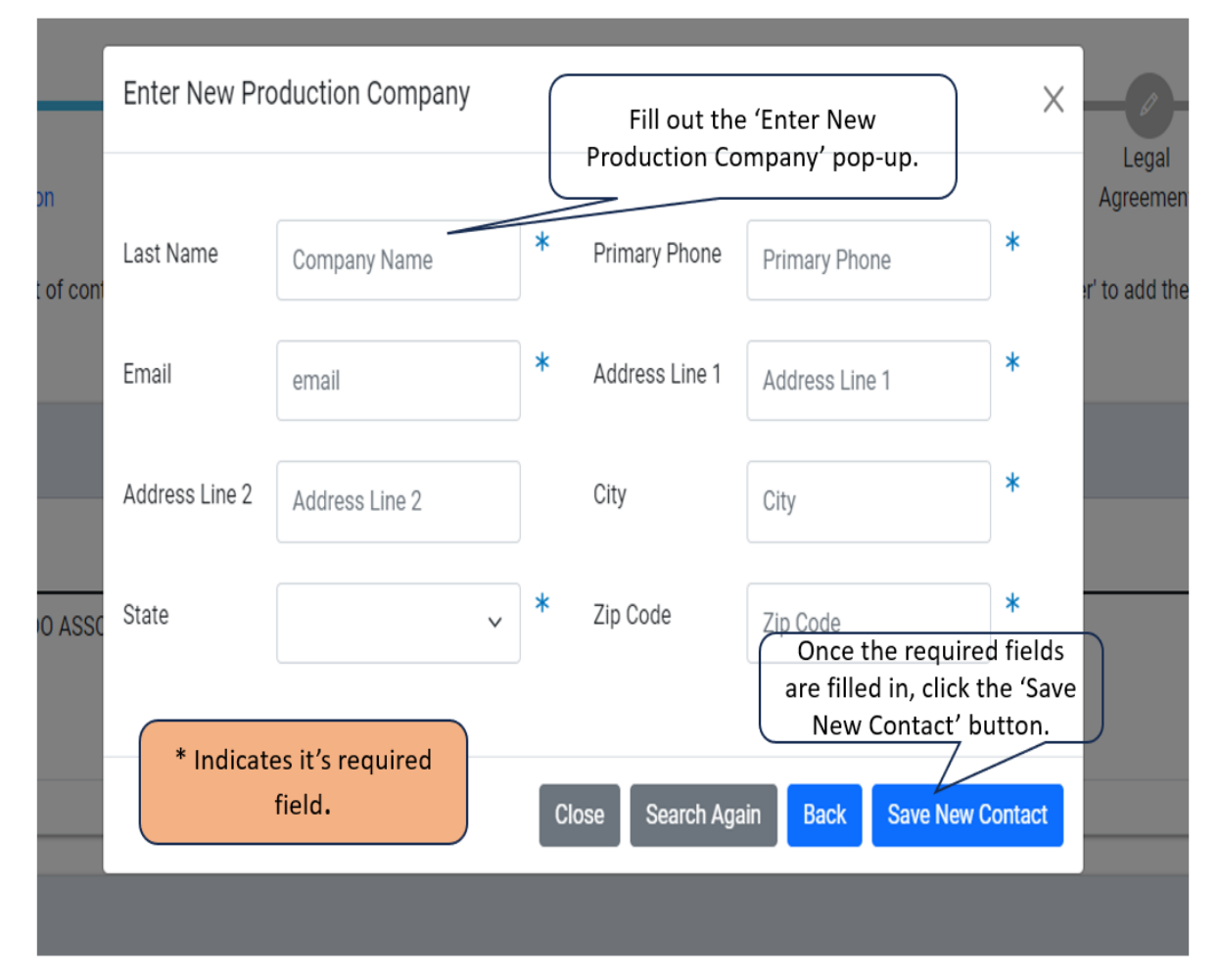

## <span id="page-11-0"></span>Emergency Contacts

• Add Emergency Contact Information

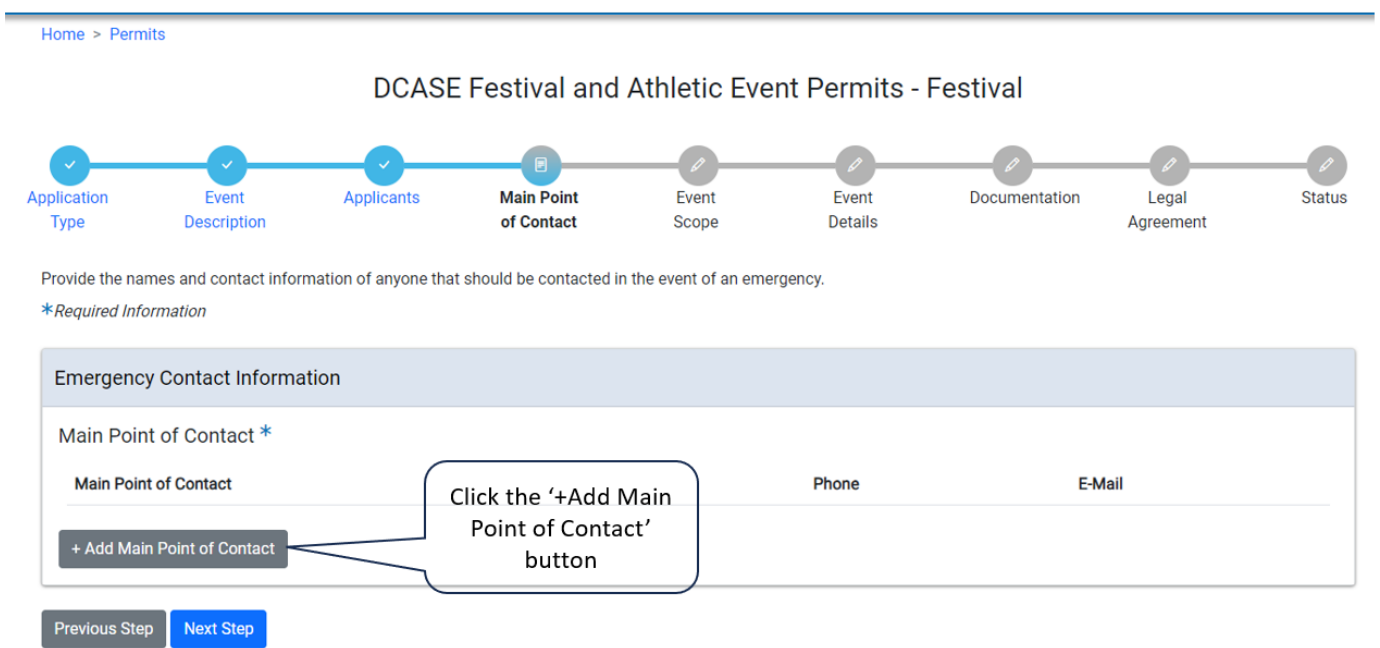

• Add Emergency Contact Information pop-up

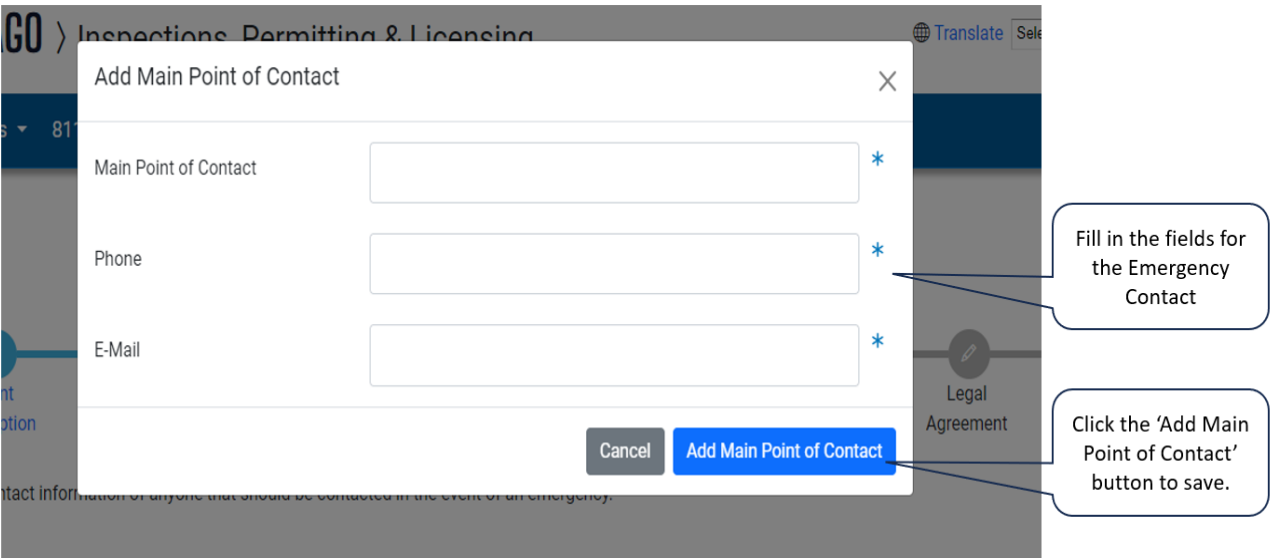

## • Click the 'Next Step' button to proceed

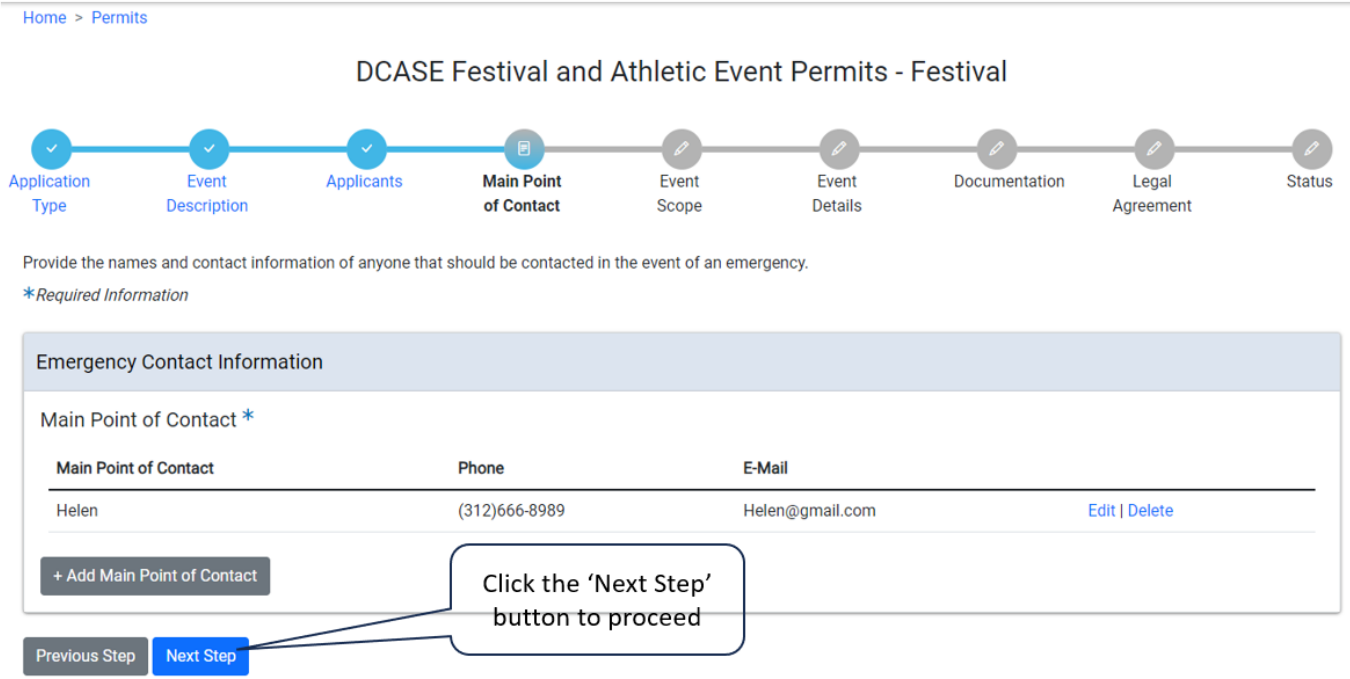

#### <span id="page-13-0"></span>Event Scope

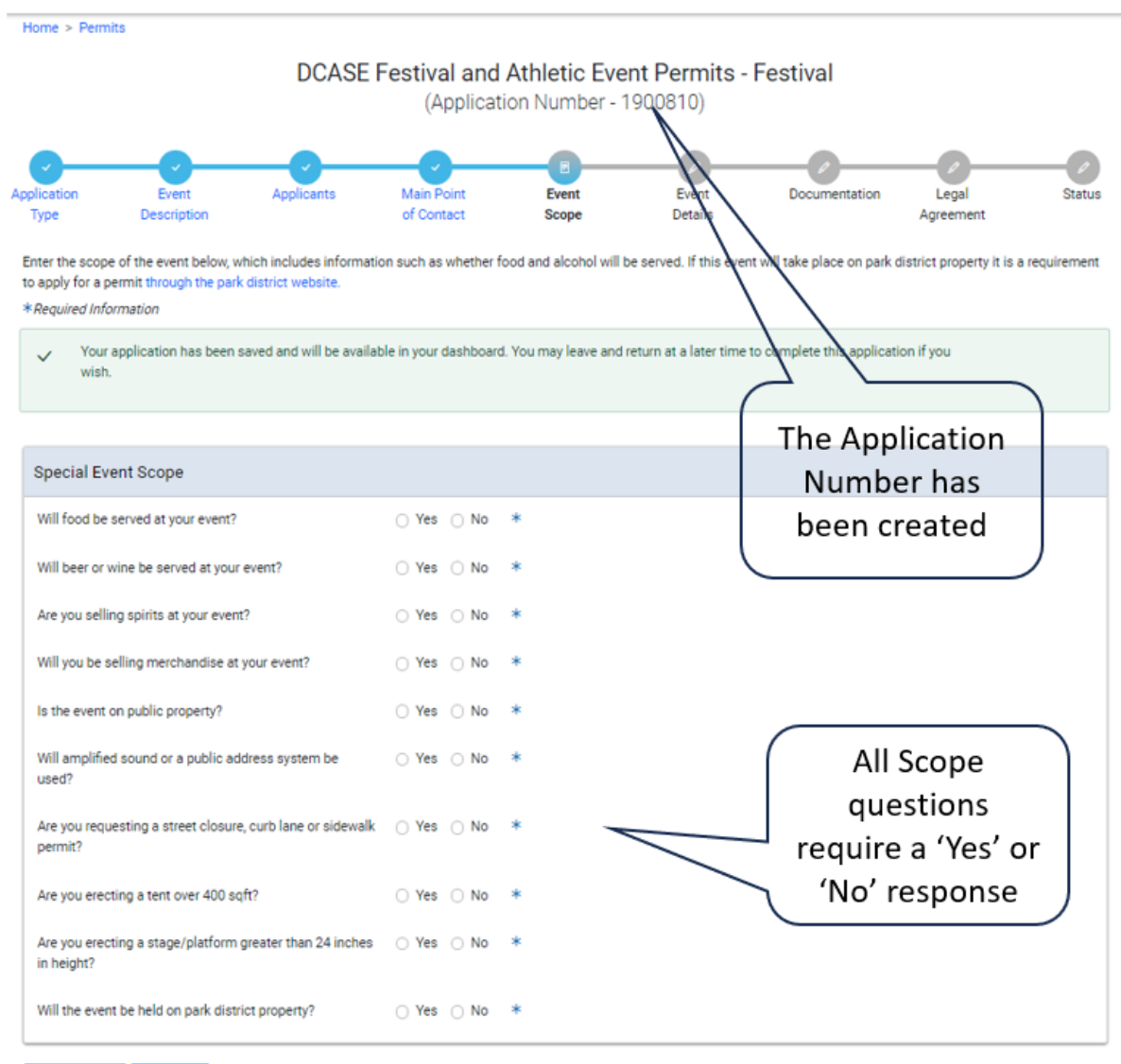

Previous Step | Next Step

• When user answers 'Yes' to 'Will food be served at your event?', user will be asked to fill in how many vendors to expect.

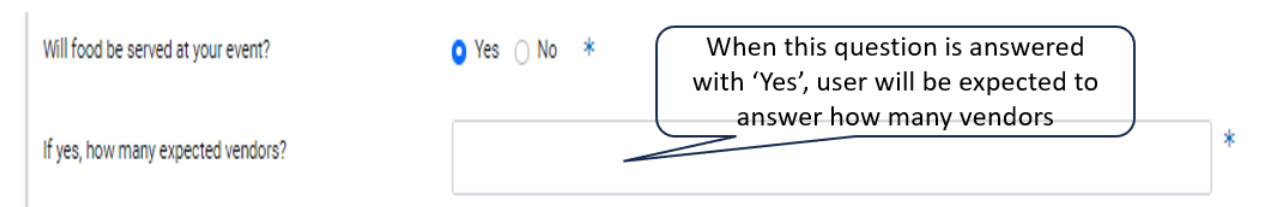

• When user answers 'Yes' to 'Will beer or wine be served at your event?', user will be asked to fill in how many expected vendors and how many serving locations.

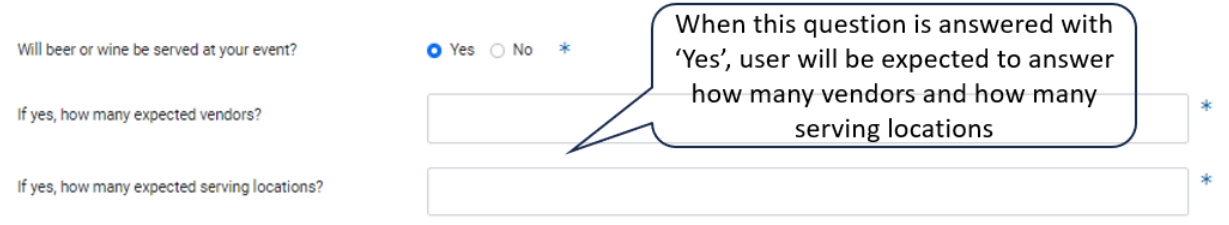

• When user answers 'Yes' to 'Are you selling spirits at your event?', user will be asked to fill in how many expected serving locations there will be

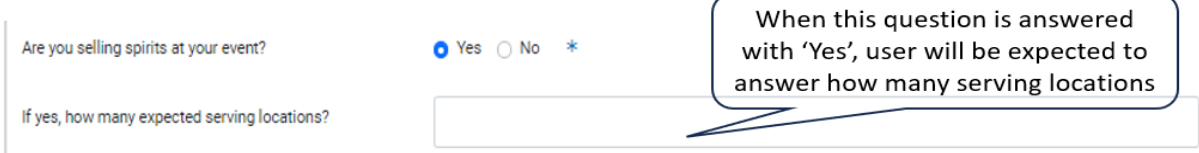

• When user answers 'Yes' to 'Will you be selling merchandise at your event?', user will be asked to fill in how many expected vendors there will be

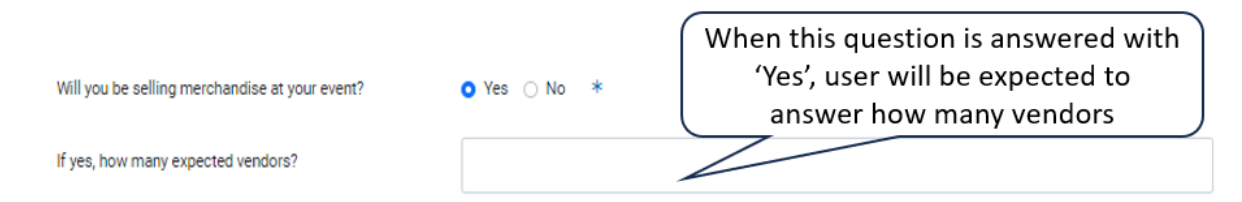

• When user answers 'Yes' to 'Are you requesting a street closure for your event?', User will get additional questions to answer.

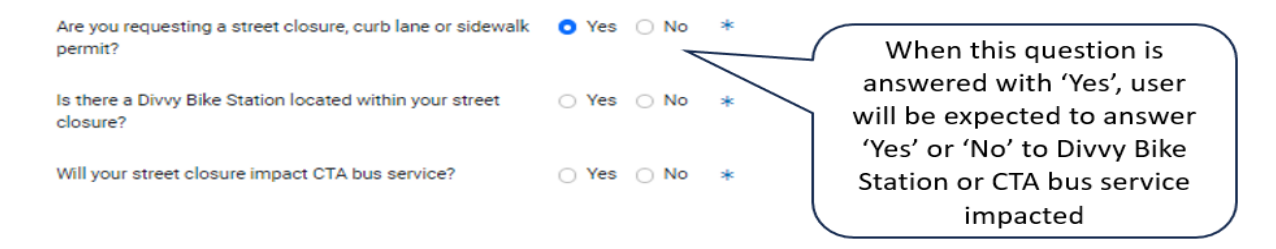

## <span id="page-15-0"></span>Event Details

• +Add Location Information

<span id="page-15-1"></span>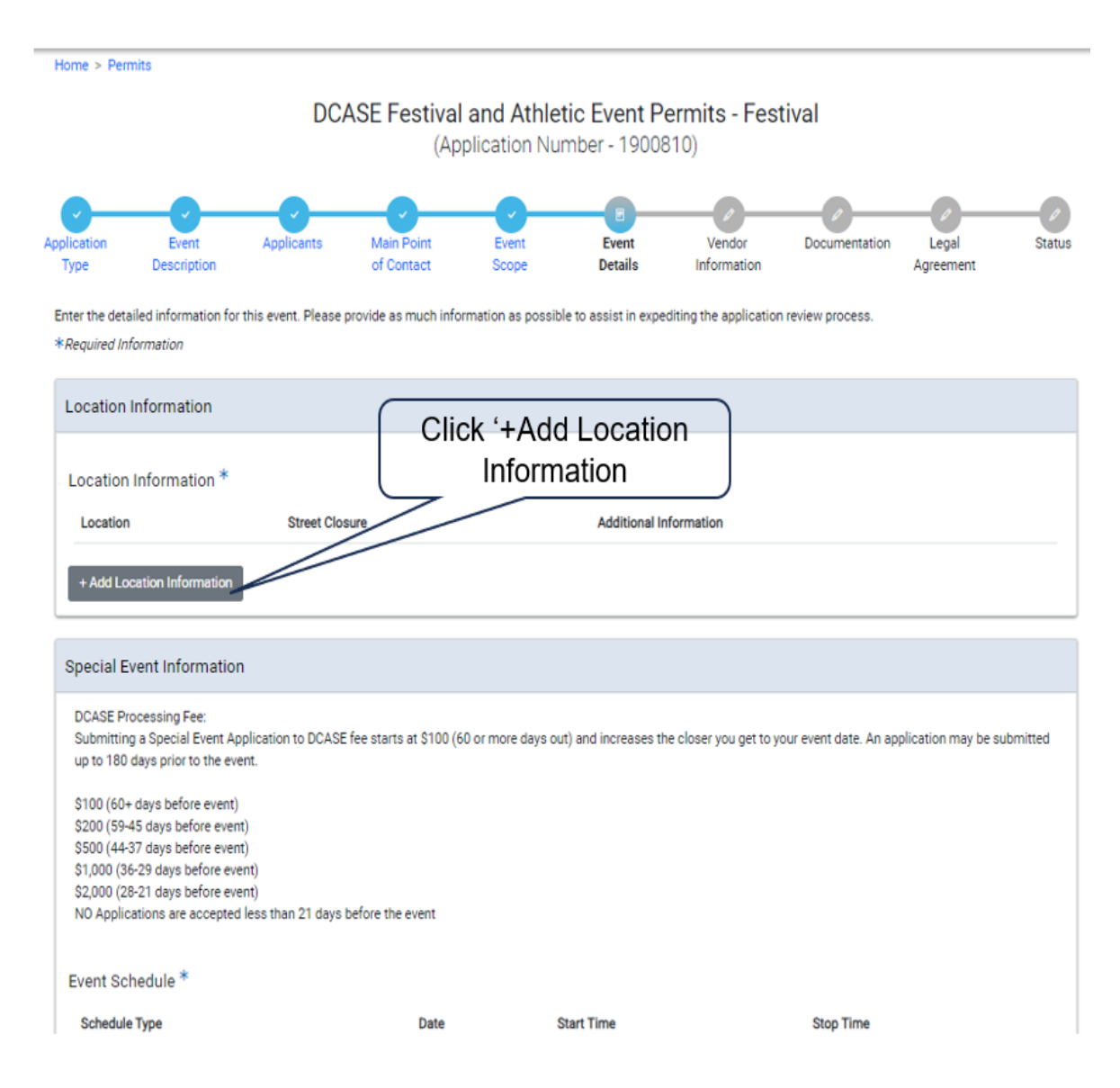

■ Add Location Information pop-up

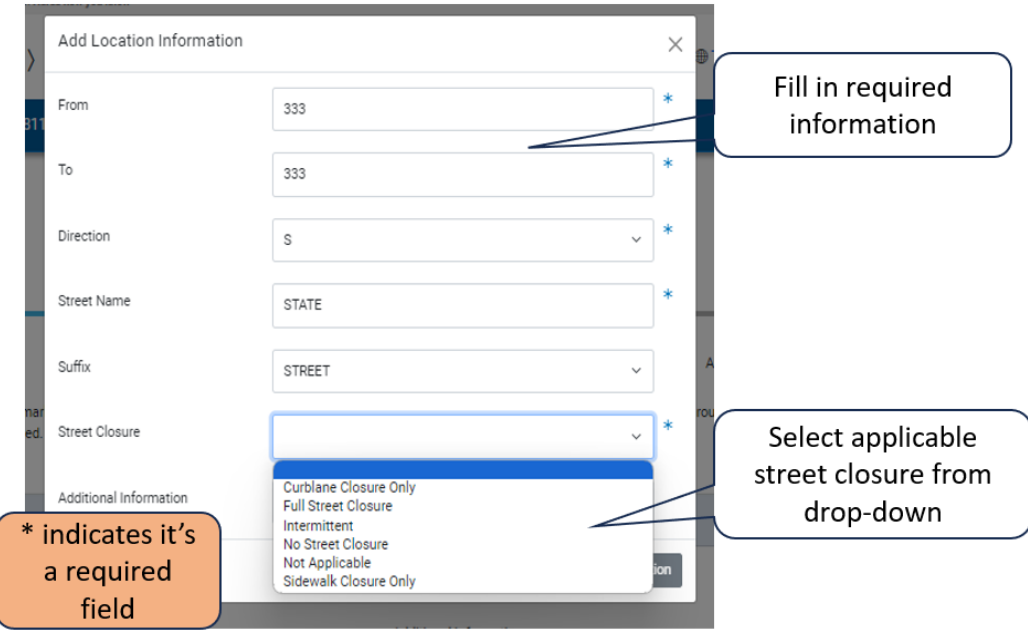

▪ Click on 'Add Location Information' button when complete

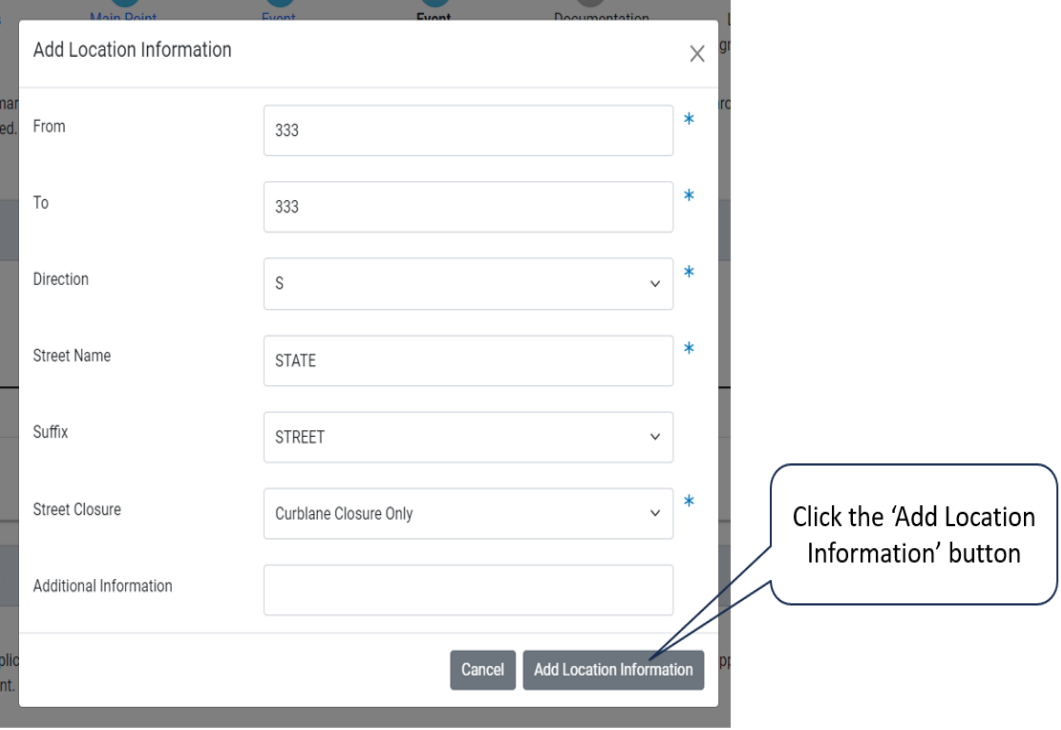

## Event Details

<span id="page-17-0"></span>• Event Schedule

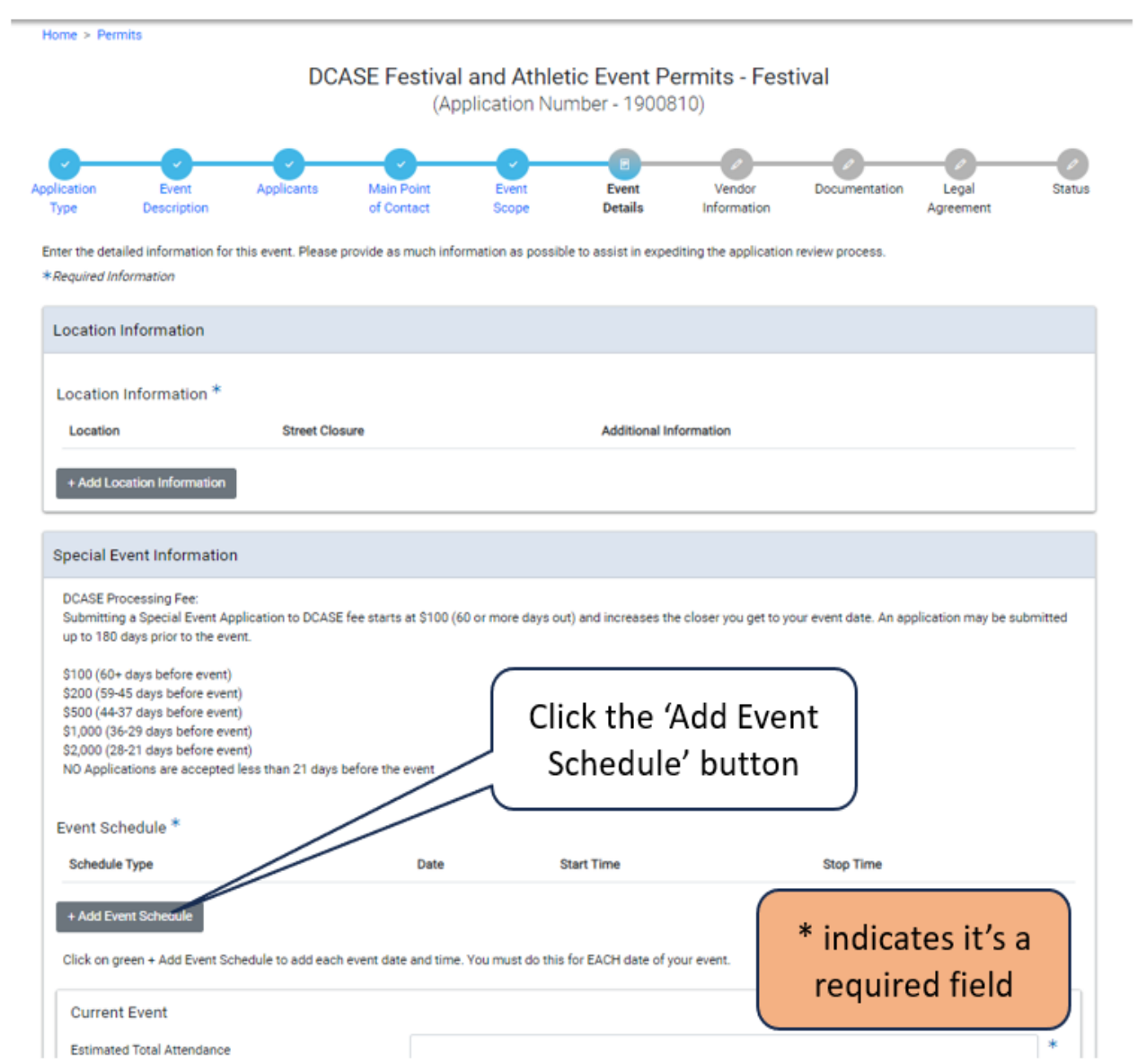

## Event Schedule for a Festival

- <span id="page-18-0"></span>• Add Event Schedule
	- Click a date on the calendar

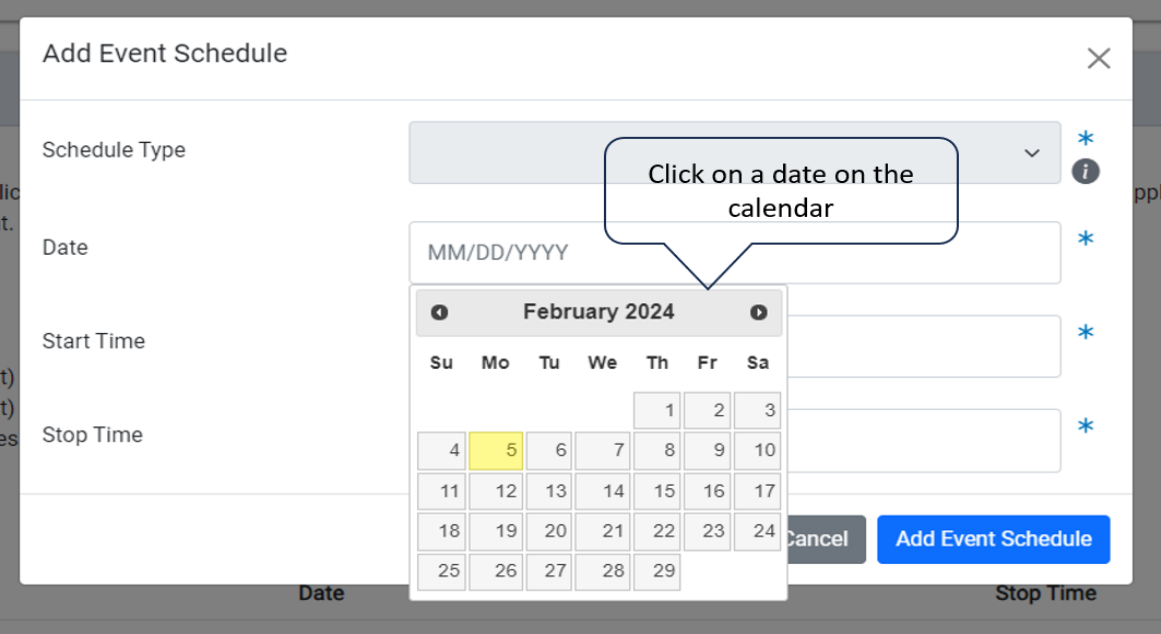

- Enter the 'Start Time' and 'Stop Time'
- Click 'Add Event Schedule'

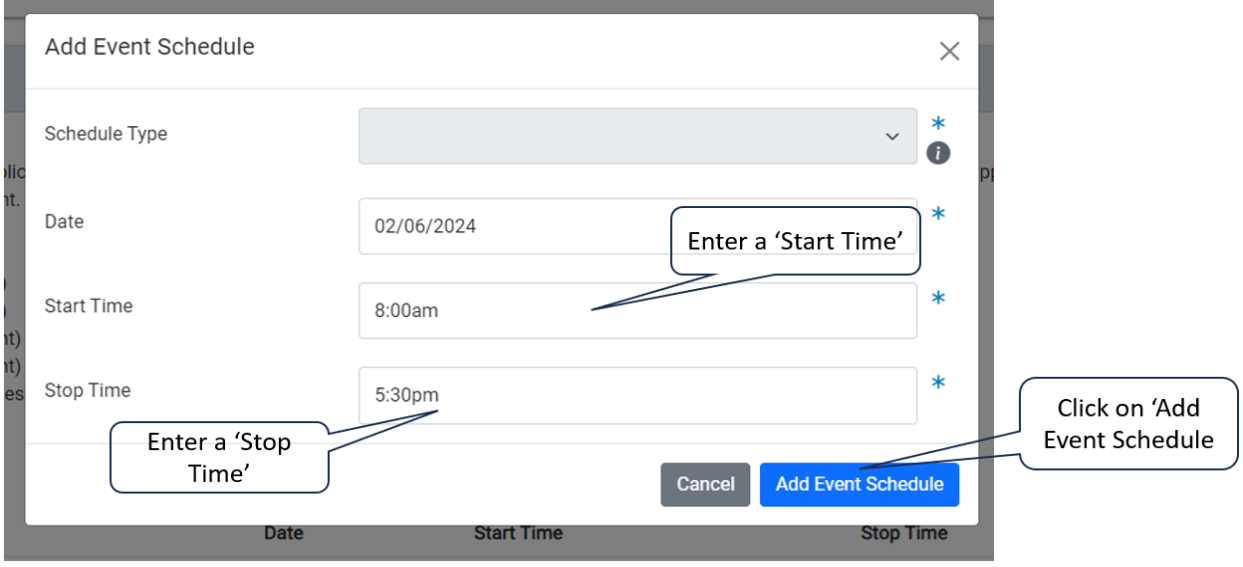

## <span id="page-19-0"></span>Event Schedule for an Athletic Event

- Add Event Schedule
	- Click a date on the calendar

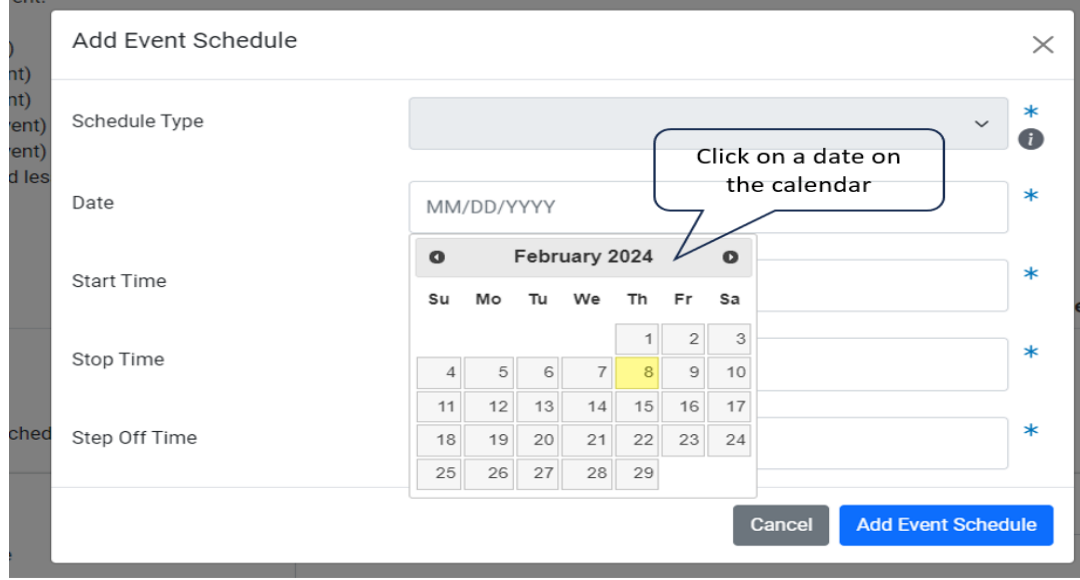

- Enter the 'Start Time', 'Stop Time' and Step Off Time
- Click 'Add Event Schedule'

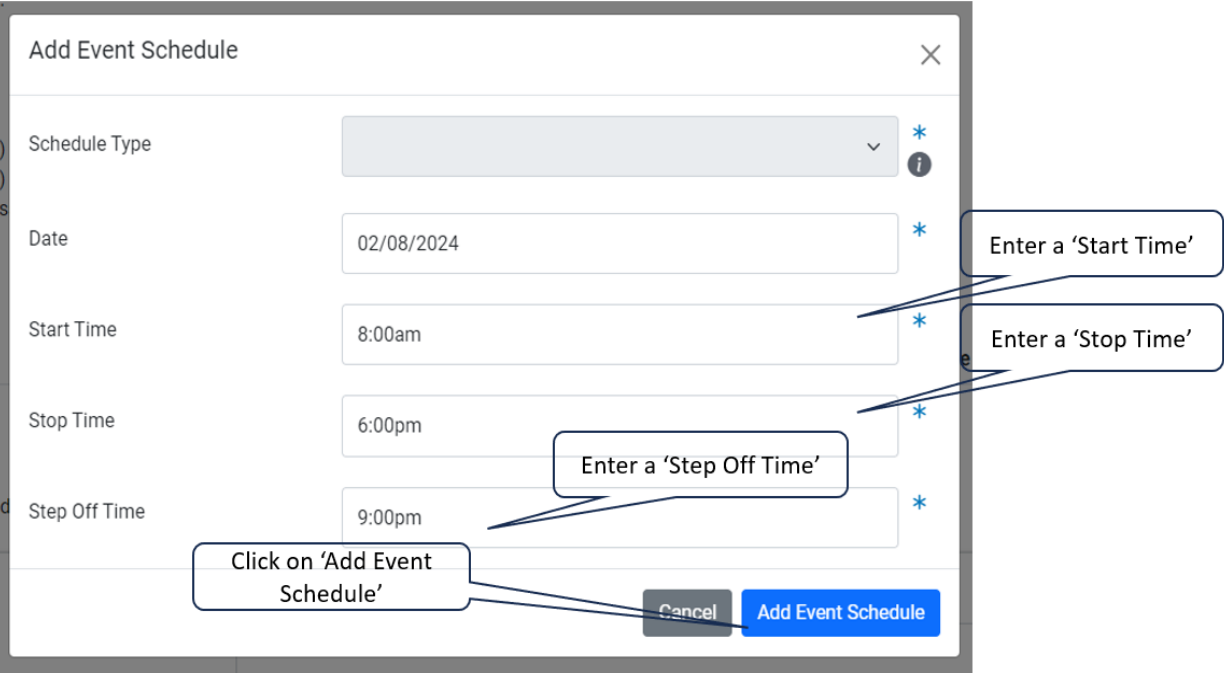

#### Event Details

• Current Event

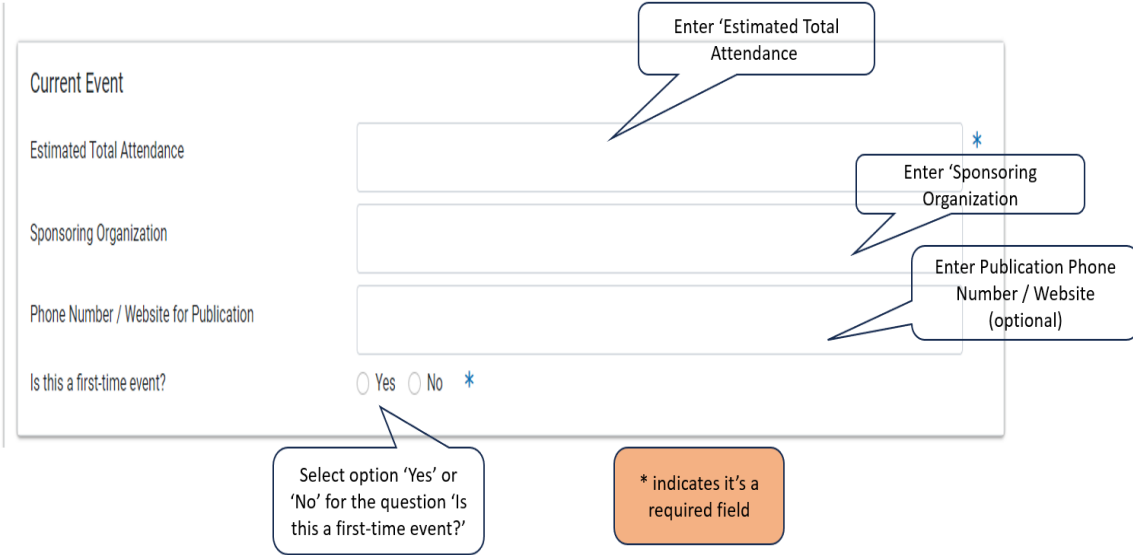

#### Event Details

- <span id="page-21-0"></span>• Current Event
- <span id="page-21-1"></span>• Last Year's Event

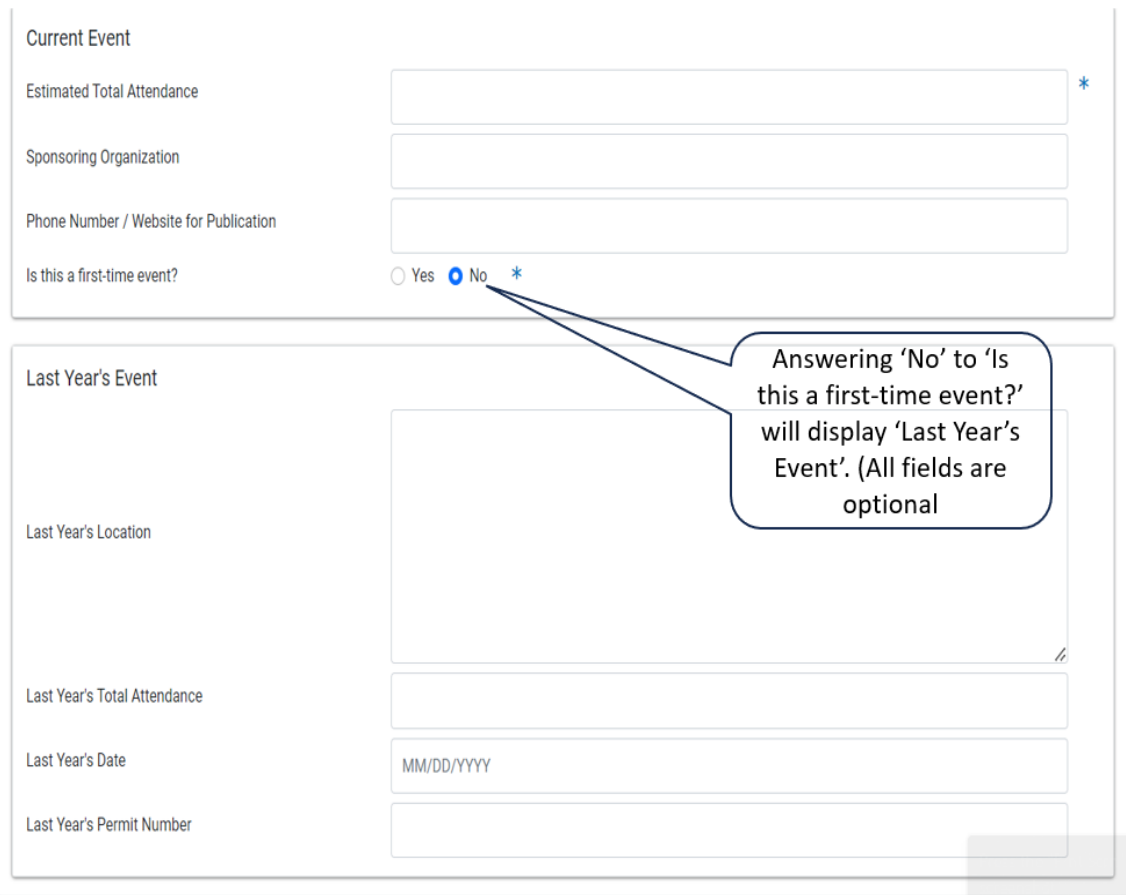

## Event Details

<span id="page-22-0"></span>• Community Outreach Plans

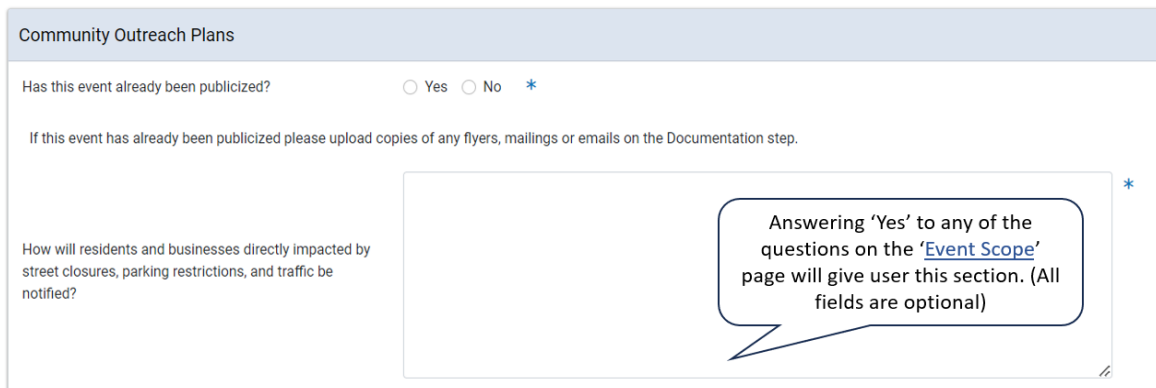

<span id="page-22-1"></span>• Noise Control Plan

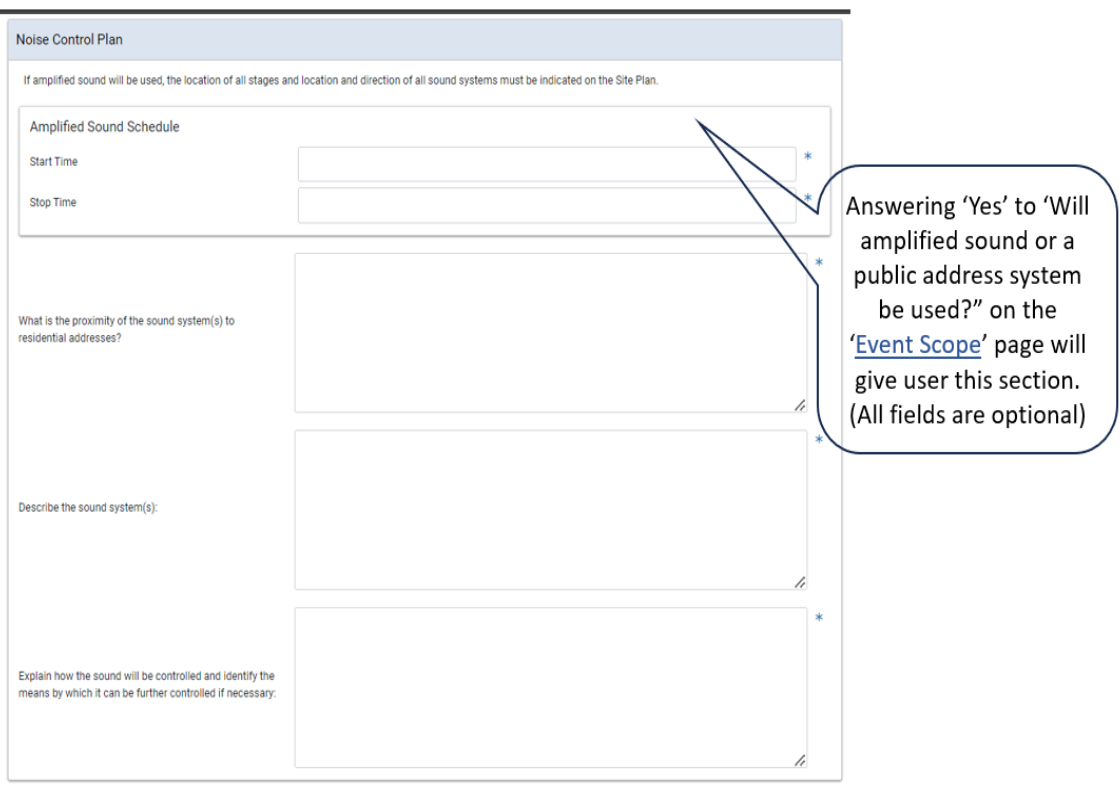

#### Event Details

<span id="page-23-0"></span>• Waste Management Plan

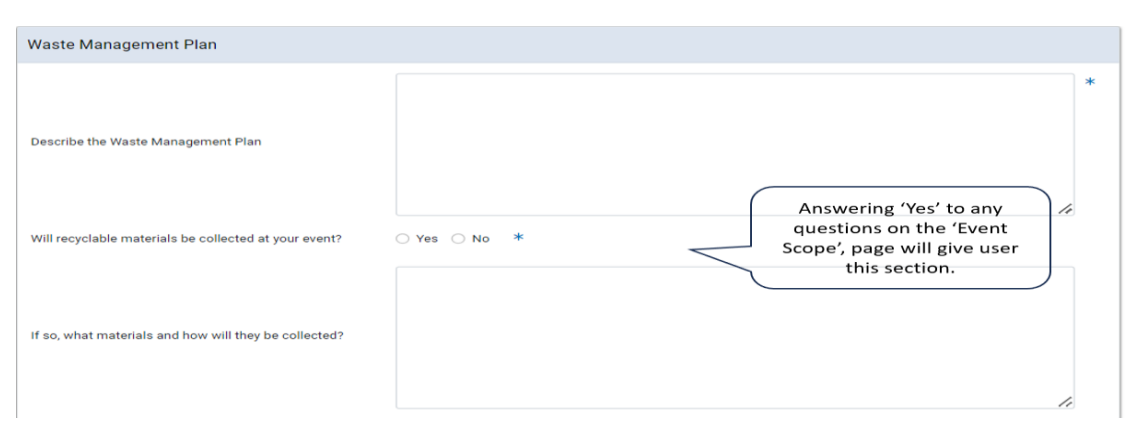

#### <span id="page-23-1"></span>• Service Providers

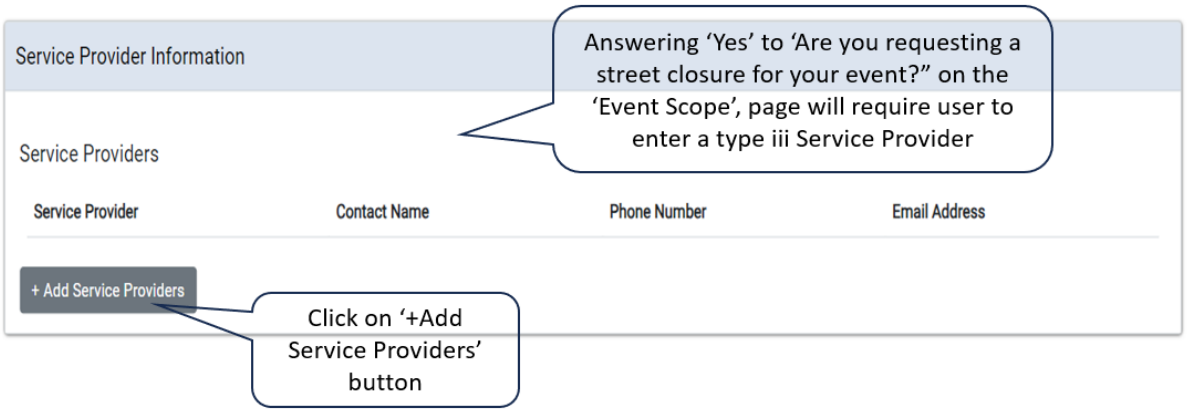

<span id="page-24-0"></span>• Add Service Providers

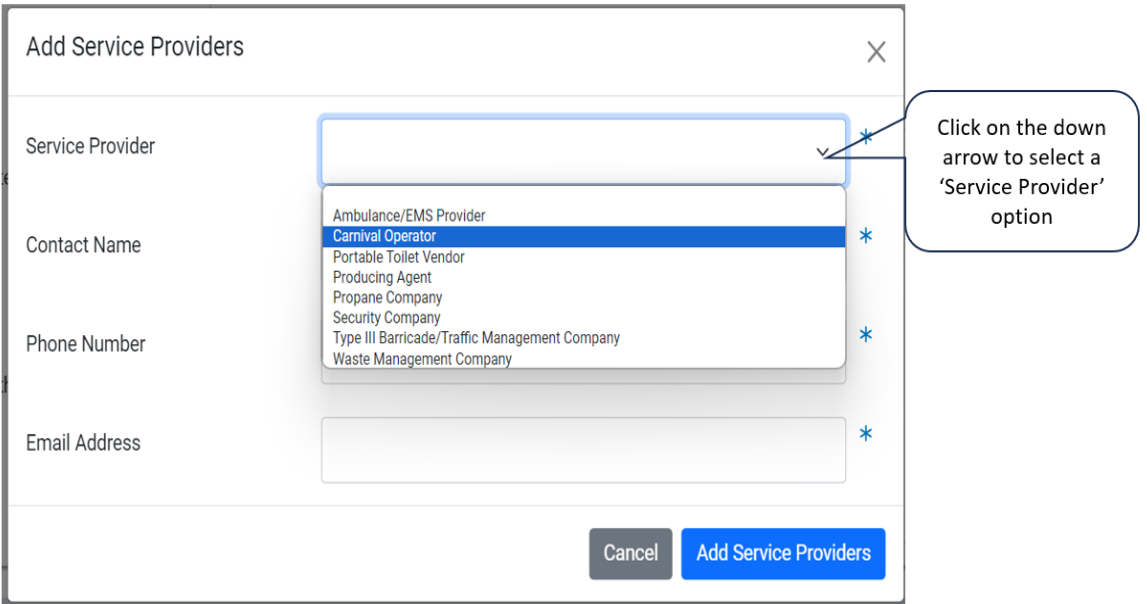

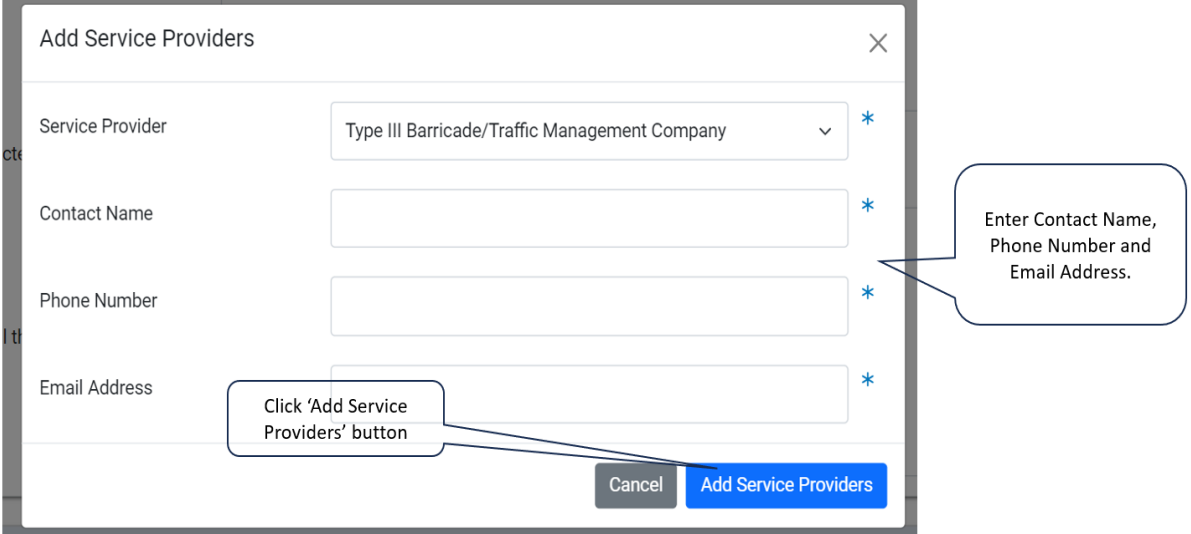

## <span id="page-25-0"></span>Event Details

• Safety and Security Plan

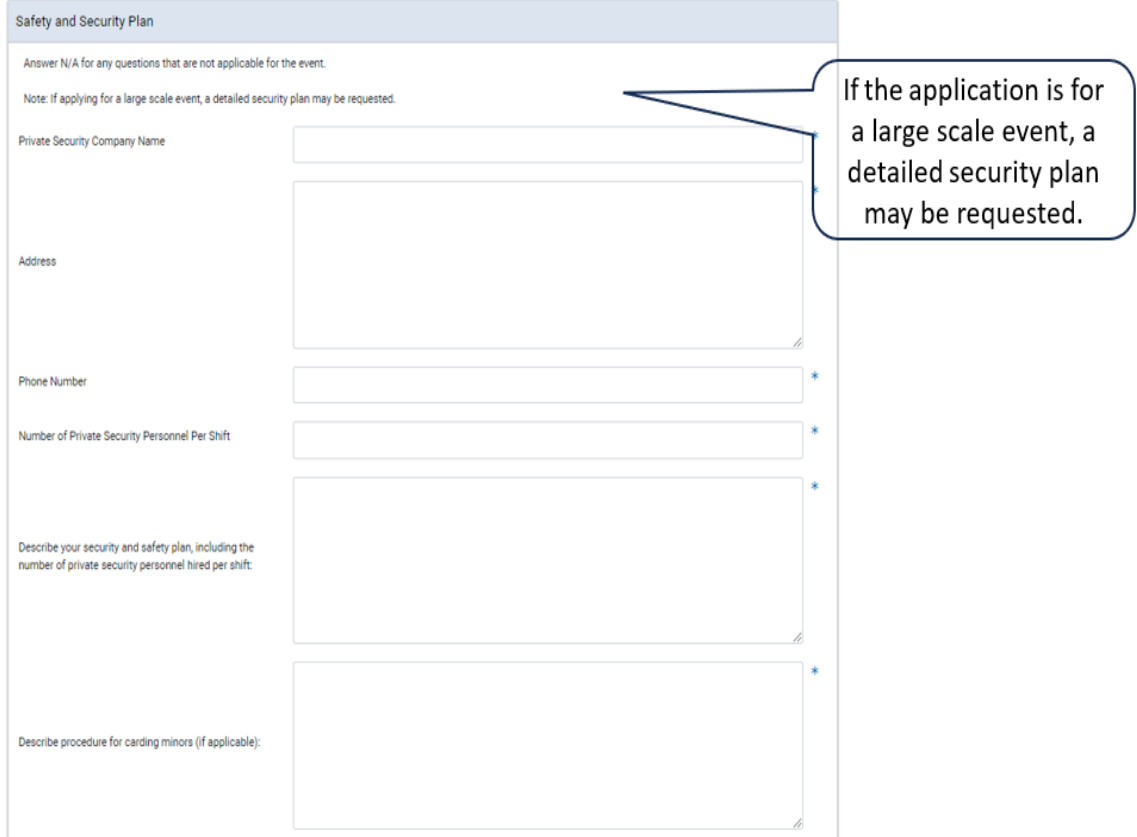

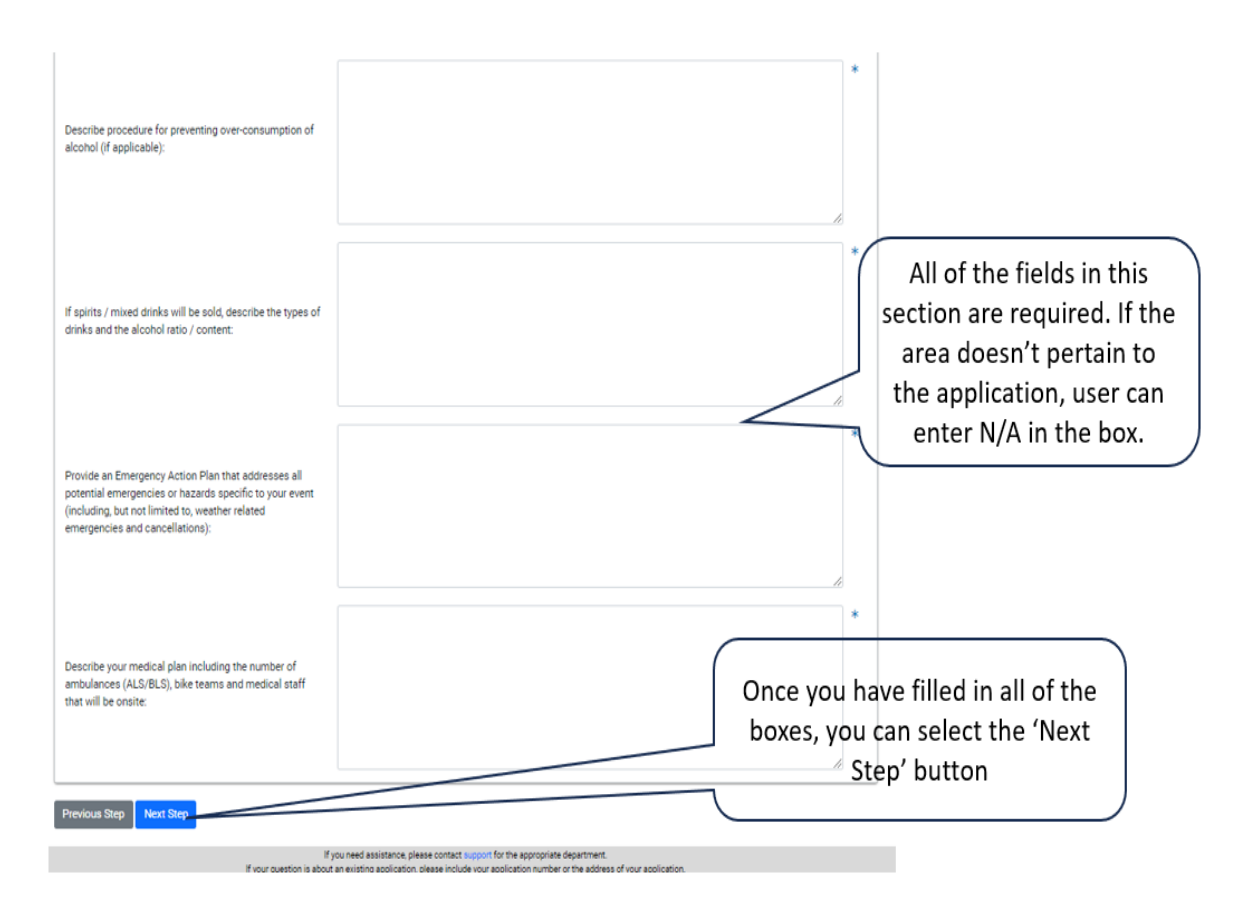

## <span id="page-27-0"></span>Vendor Information

#### This page will be available during the entire process. Even after a permit has been issued.

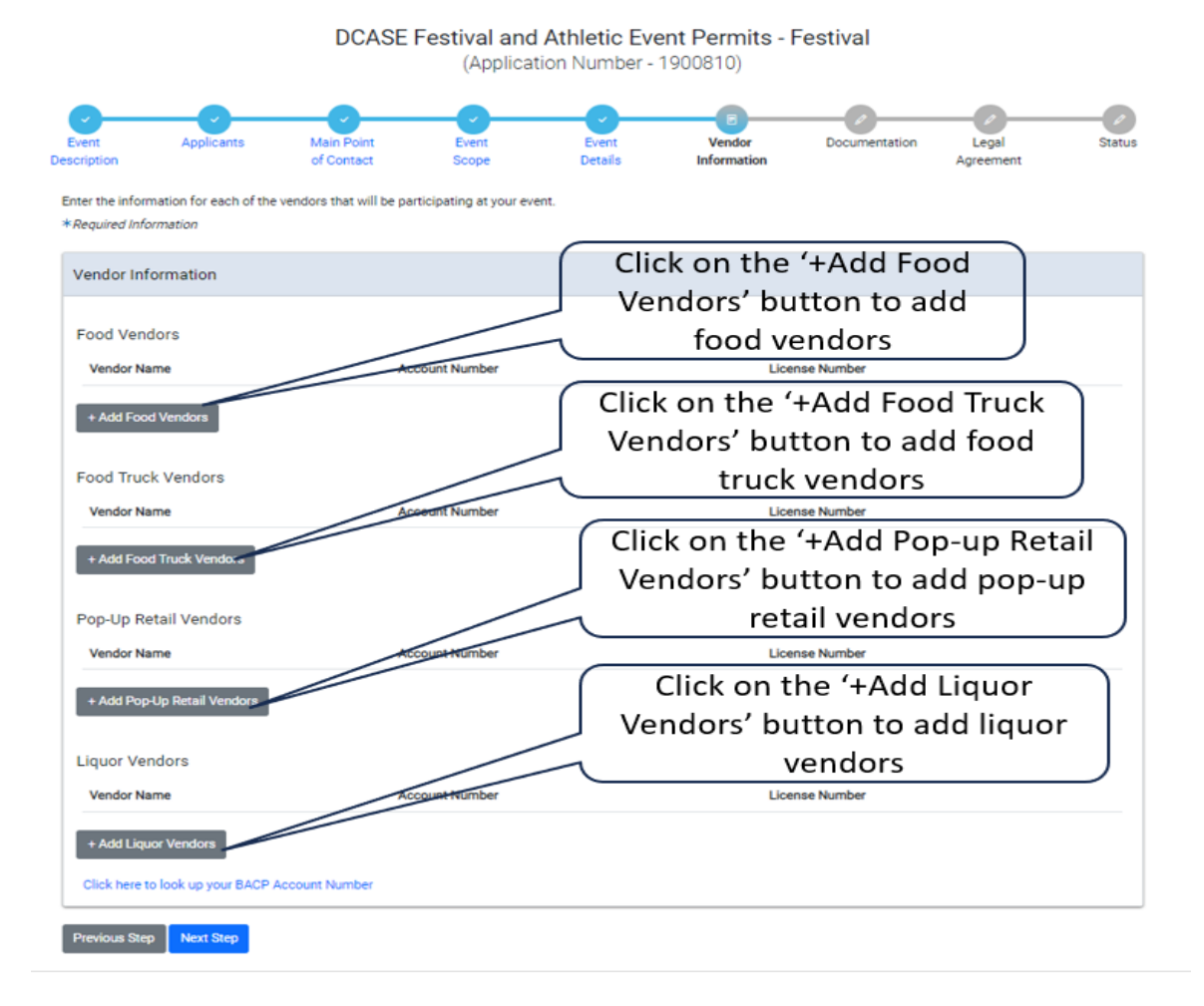

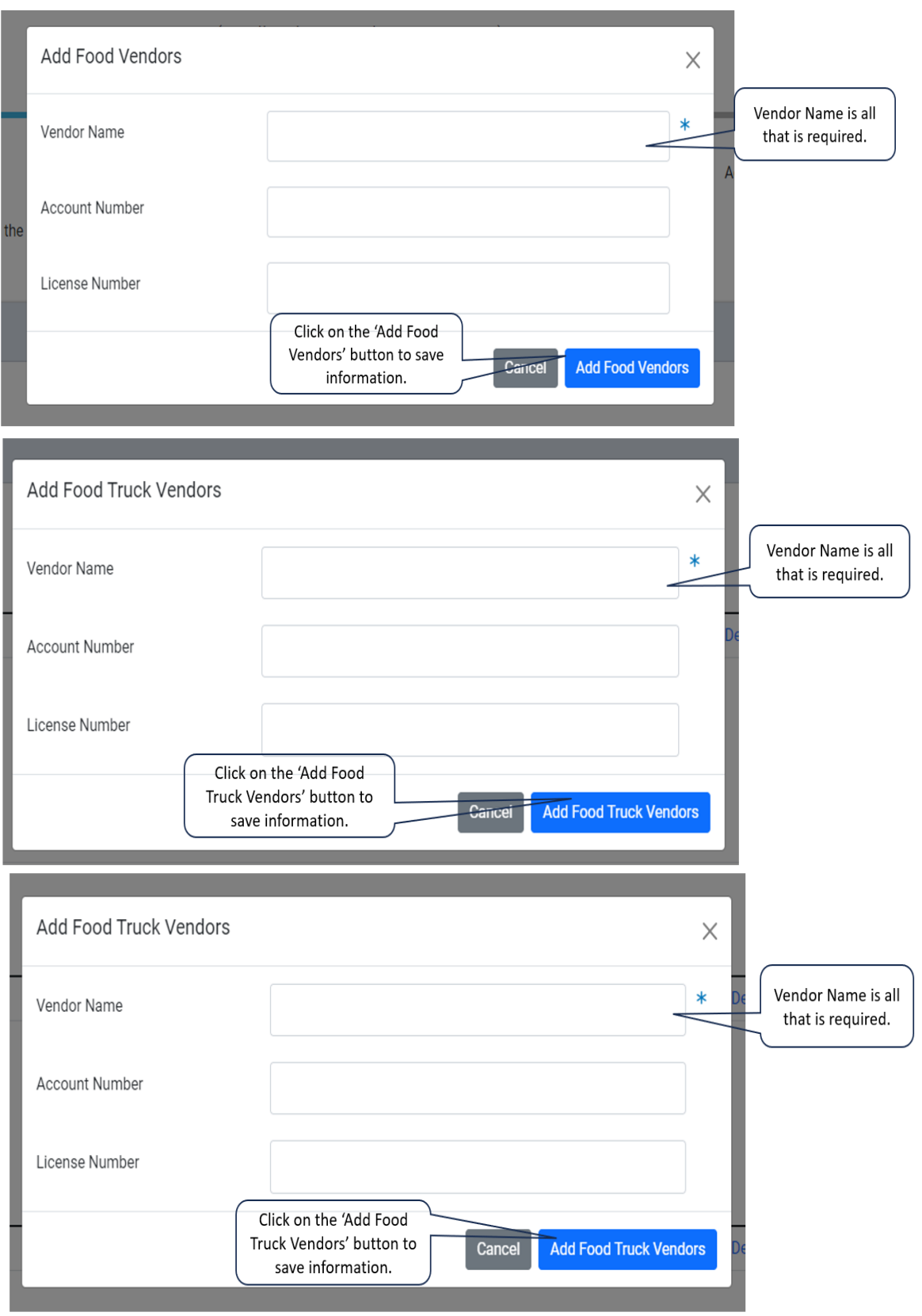

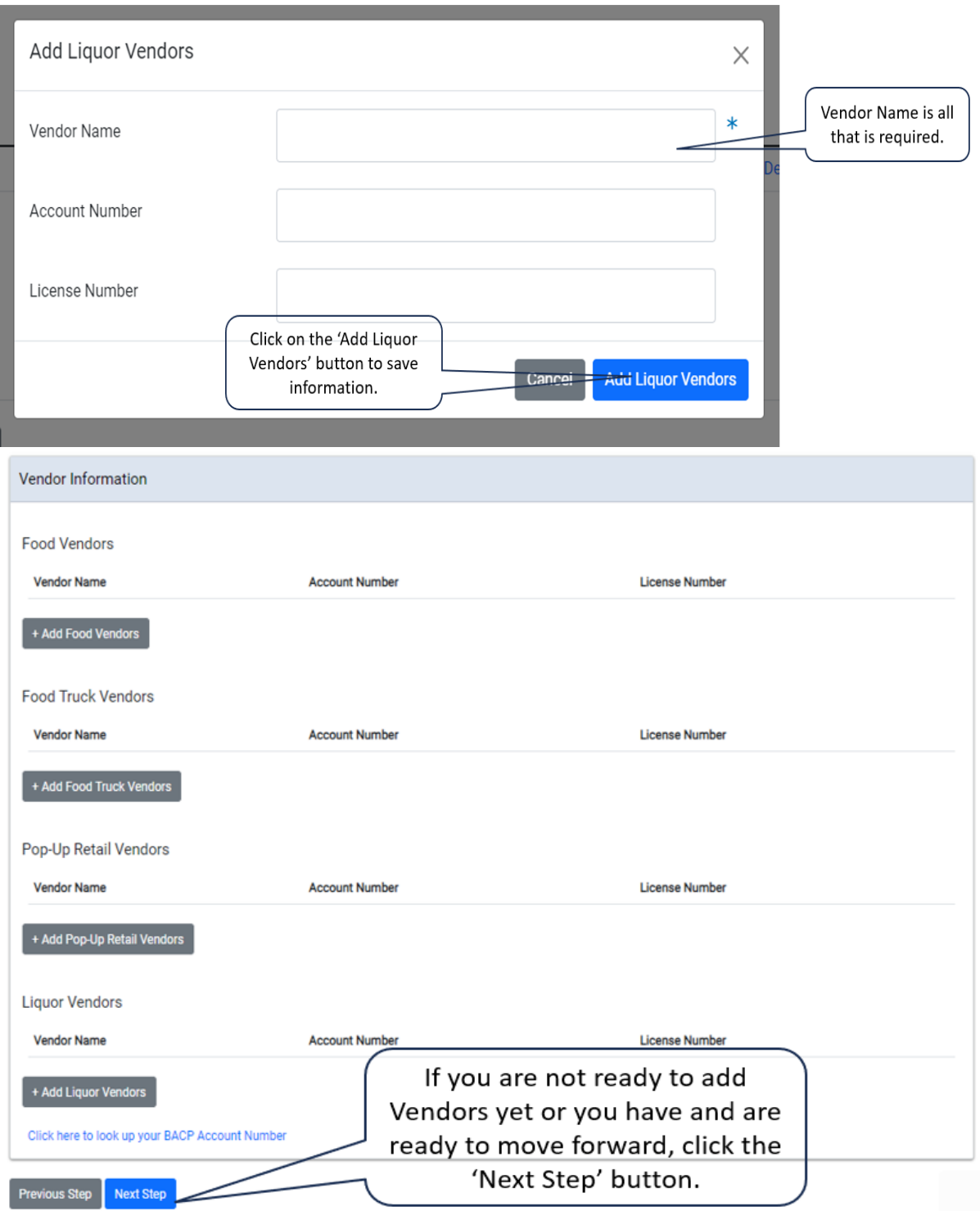

#### <span id="page-30-0"></span>Documentation

• For Athletic event, you will need to upload a Route Map and a Site Plan. If you answered 'Yes' to the question 'Has this event already been publicized?', you will need to upload Miscellaneous documents such as flyers, mailings or emails

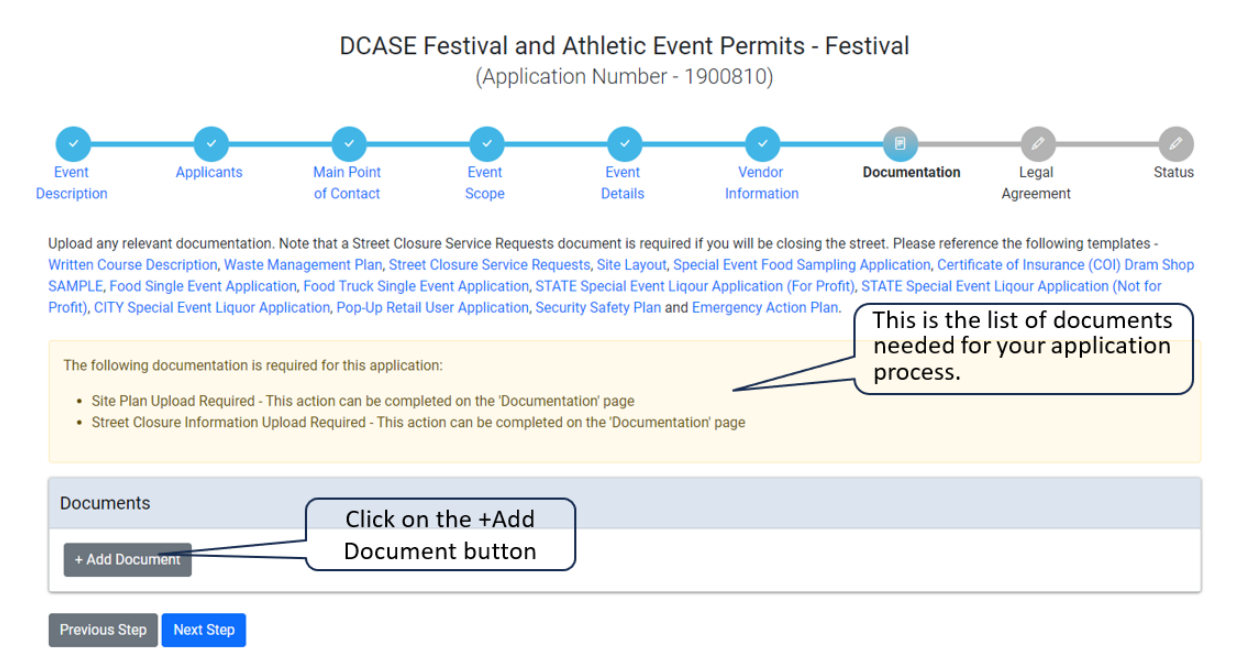

• Select the file type and the file you are uploading

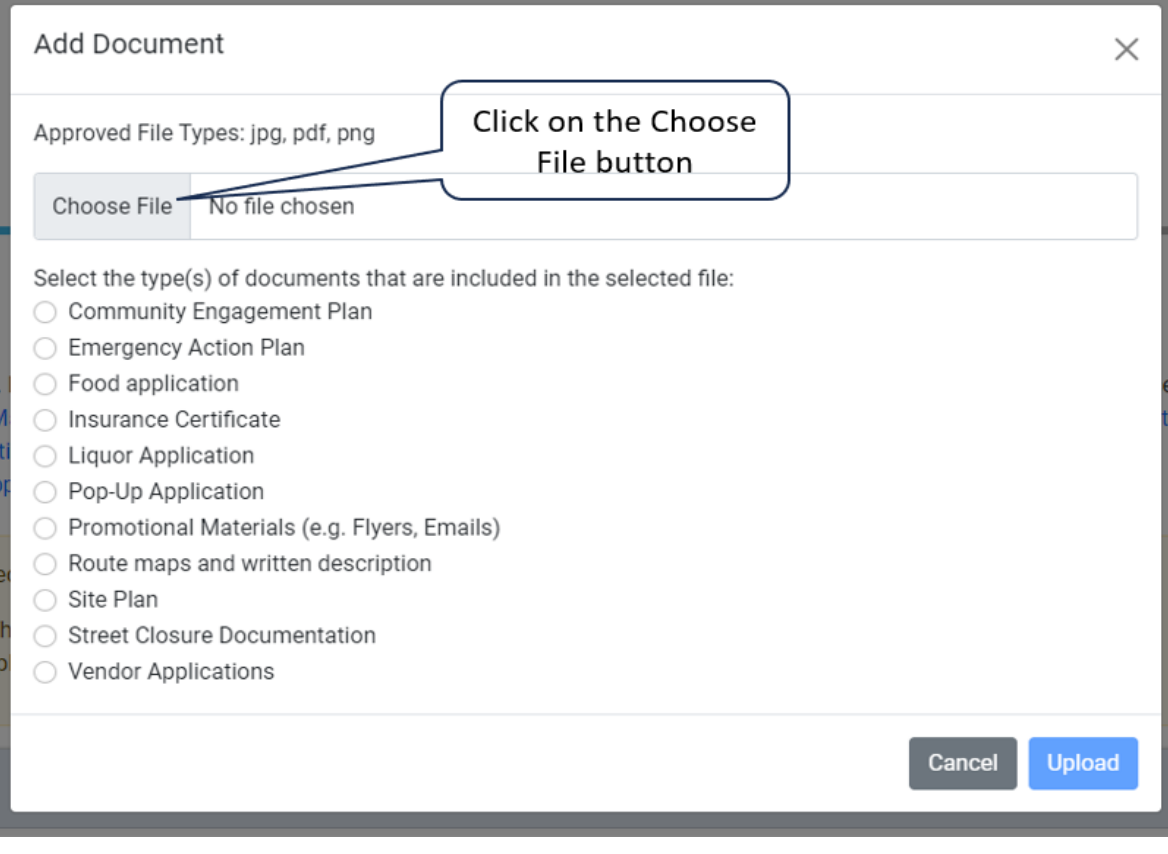

• Select your file to upload

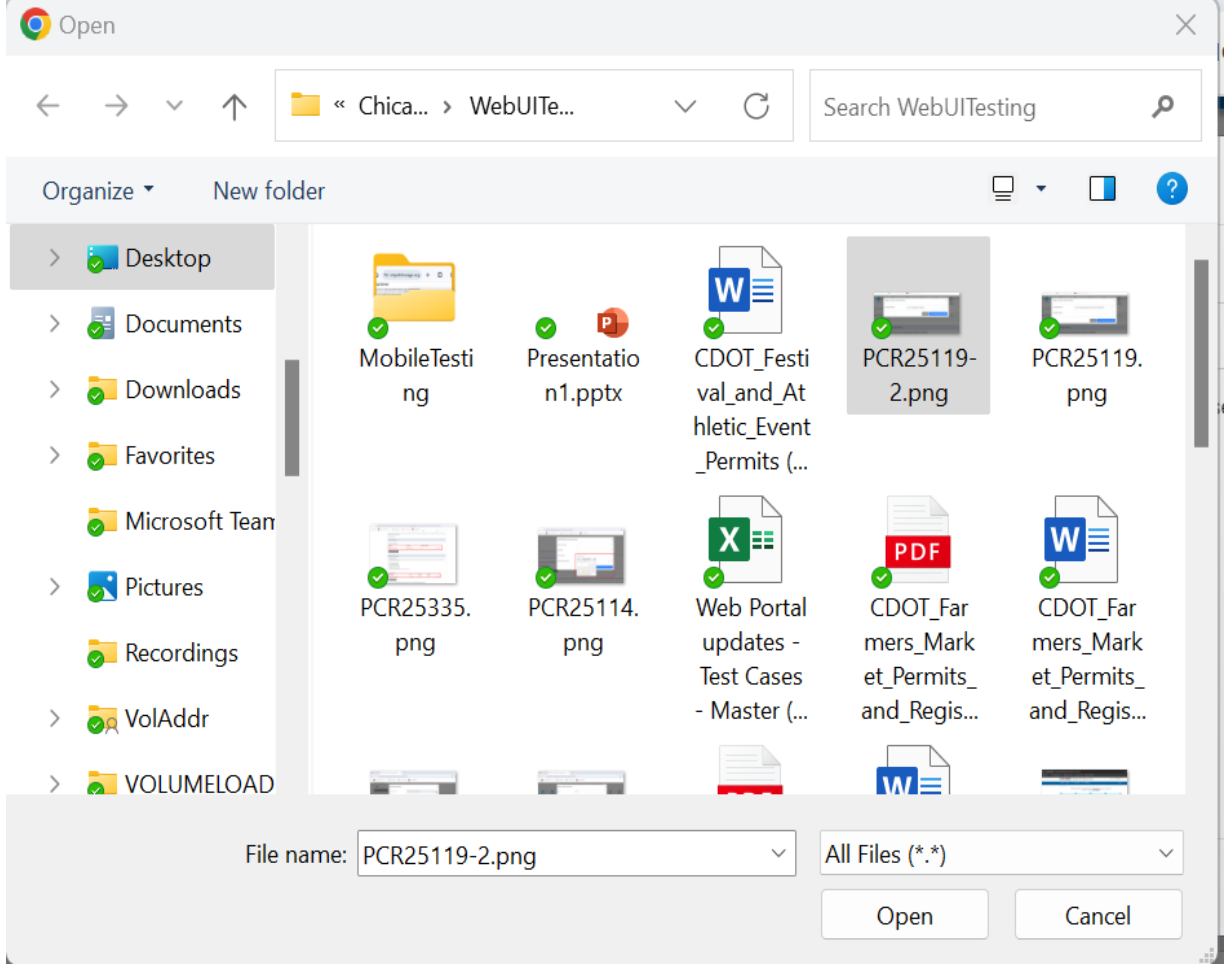

# • Select the option for your file

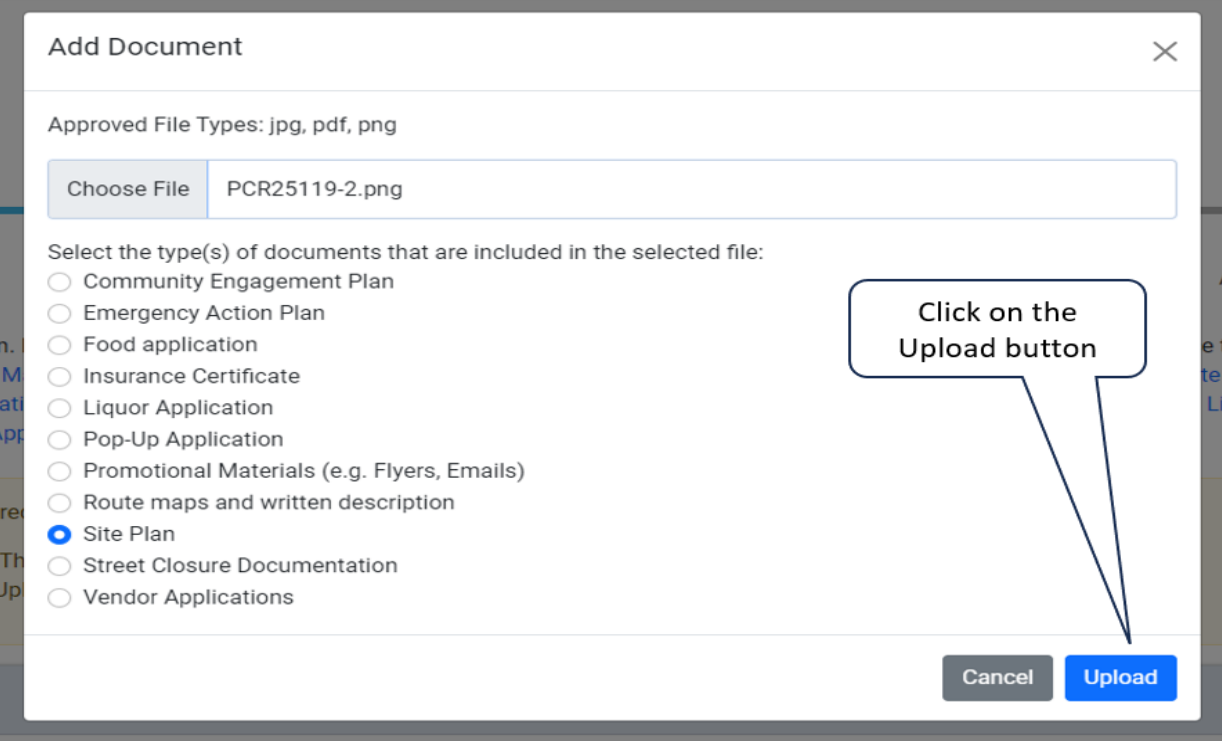

#### DCASE Festival and Athletic Event Permits - Festival

(Application Number - 1900810)

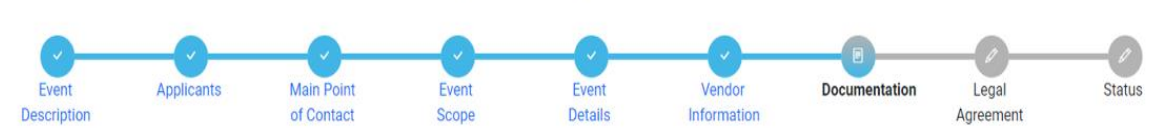

Upload any relevant documentation. Note that a Street Closure Service Requests document is required if you will be closing the street. Please reference the following templates -Written Course Description, Waste Management Plan, Street Closure Service Requests, Site Layout, Special Event Food Sampling Application, Certificate of Insurance (COI) Dram Shop SAMPLE, Food Single Event Application, Food Truck Single Event Application, STATE Special Event Liqour Application (For Profit), STATE Special Event Liqour Application (Not for Profit), CITY Special Event Liquor Application, Pop-Up Retail User Application, Security Safety Plan and Emergency Action Plan.

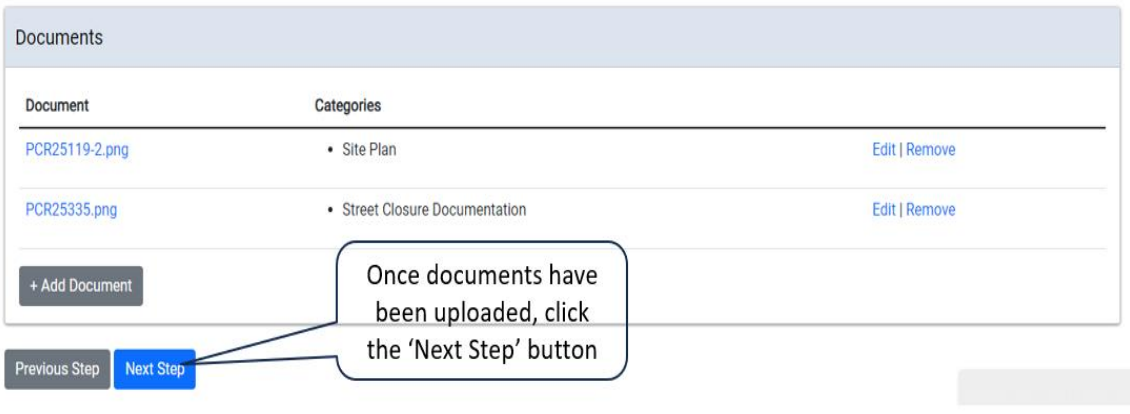

#### <span id="page-33-0"></span>Legal Agreements

• You will need to read and agree to the Legal Agreements before moving on in the application process

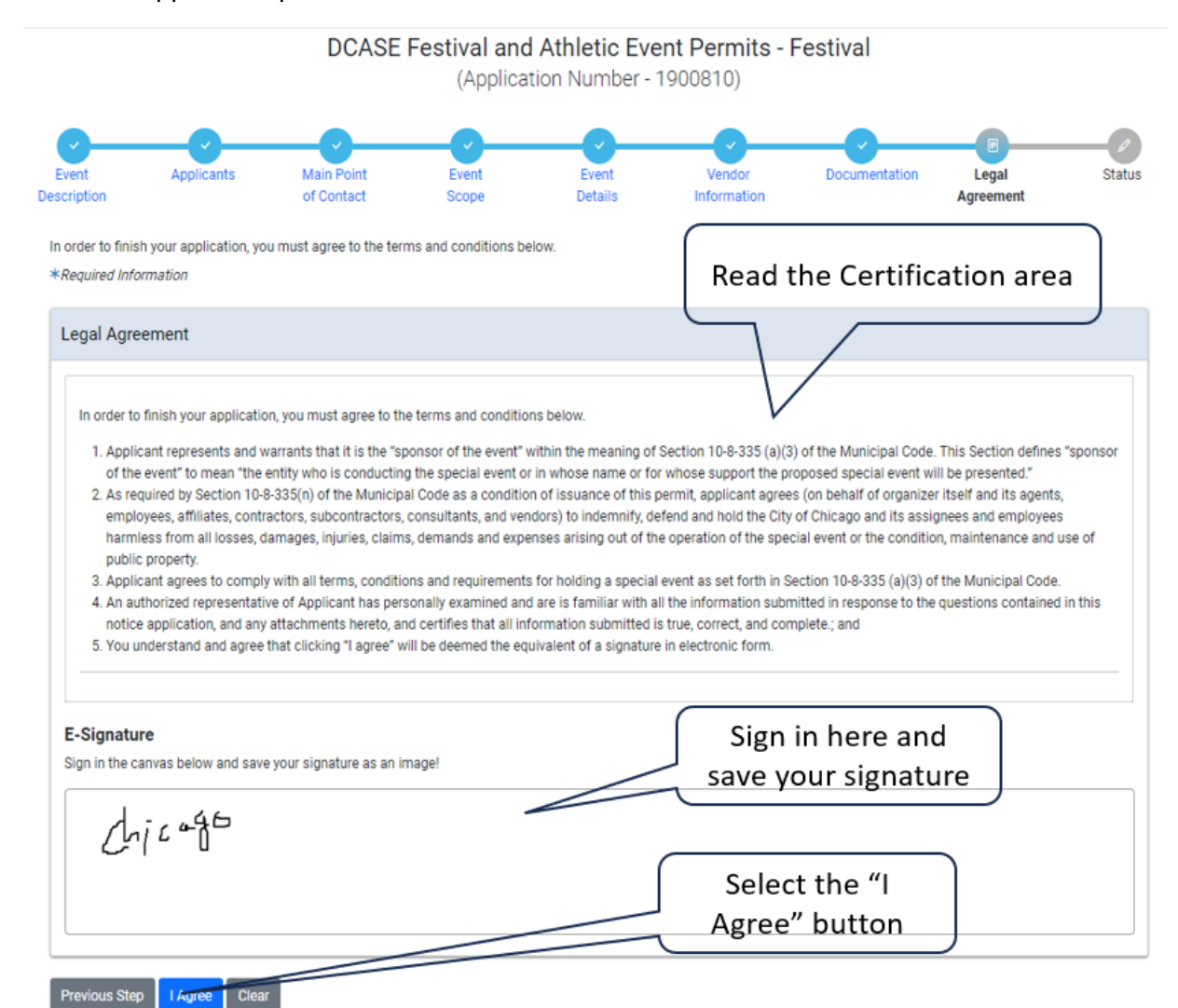

т.

## <span id="page-34-1"></span><span id="page-34-0"></span>Application Status

• Application Fee

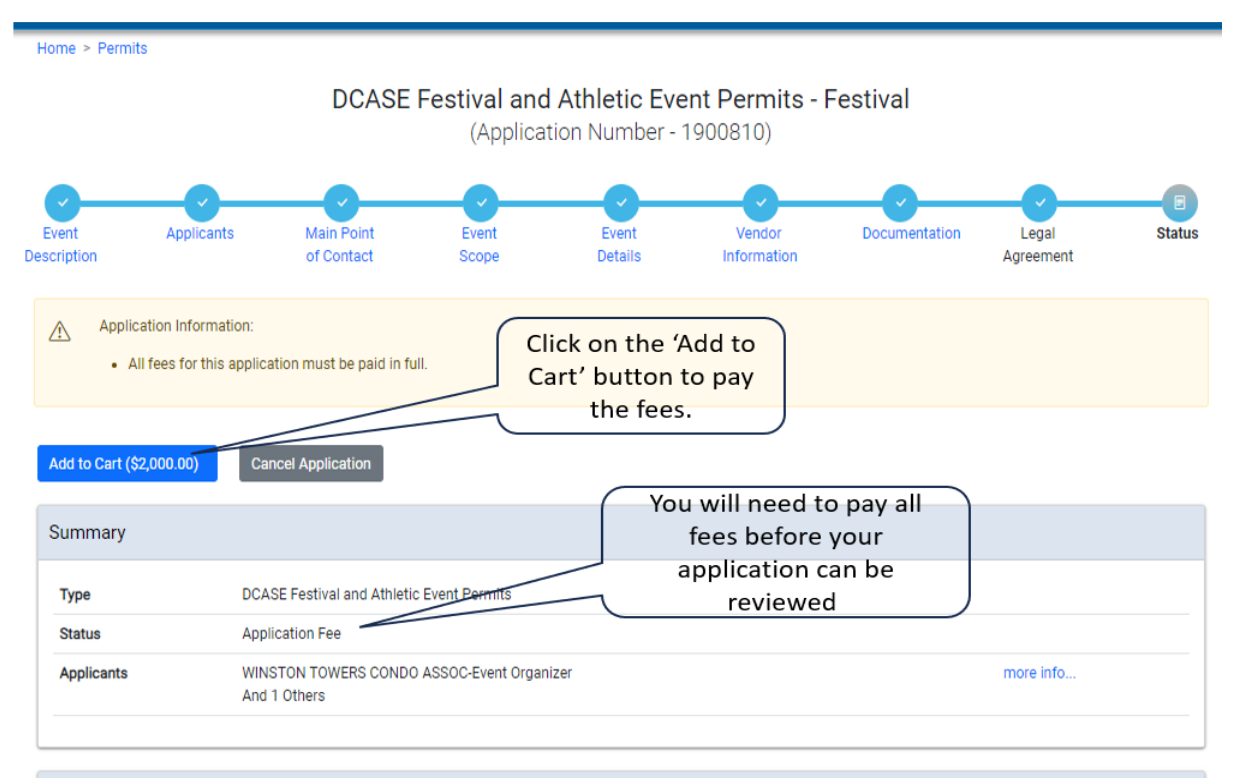

• You will need to pay all fees associated with your application for the DCASE department to review it. You can find the steps to pay your fees under the Documentation page from the home page.

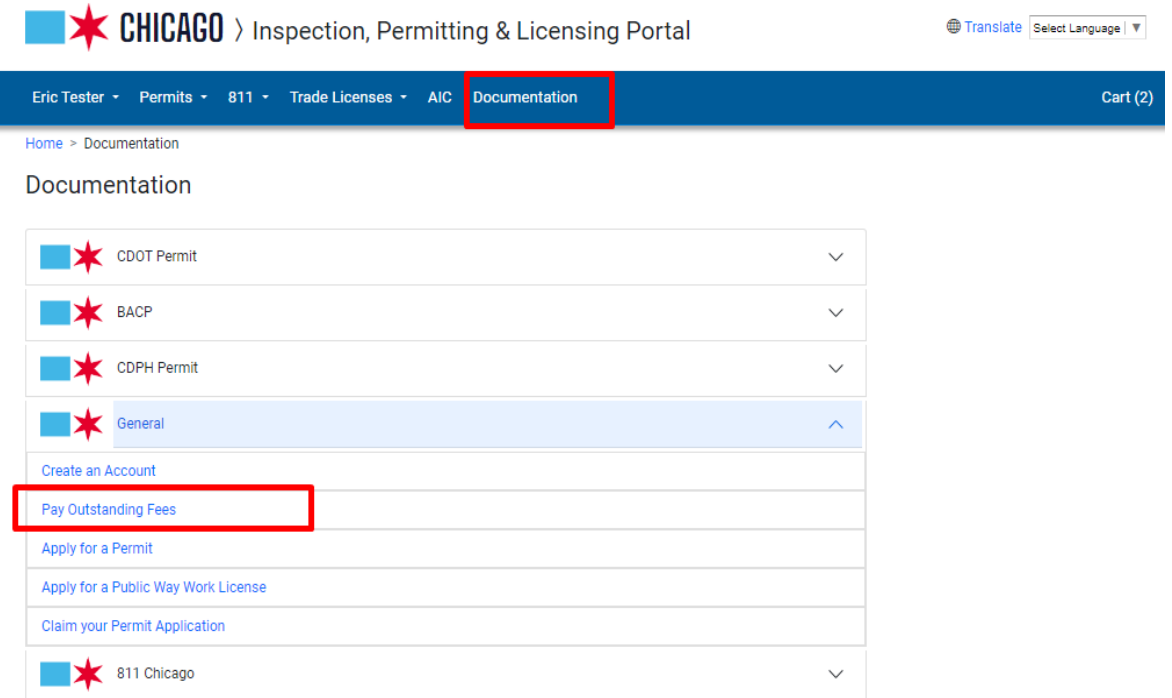

- DCASE Festival and Athletic Event Permits Festival (Application Number - 1900810)  $E$ <br>Status Legal<br>Agreement Appl Application Information: . Your application is currently under review. You will receive an email when the review is complete. Cancel Application Your application is Summary being reviewed Type **DCASE Festival and Athletic Event Permits** Any reviews that Application in Review **Status** are needed will be Lavonya Kolli-Event Organizer<br>And 1 Others Applicants listed here. **Review History** Review Date F **Status Health Department Review** Pending Pending Special Events OEMC Review Special Events Police Review Pending Streets and sanitation Review Pending **BACP Review** Pending Park District Review Pending City Of Chicago Department Of Transportation Pending **DCASE SE Permit Review** Pending Department Of Building Review Pending Special Events Fire Review Pending Special Events Alderman Acknowledgement Pending DCASE SE Intake Review  $2/27/2024$ Approved
- The first review is the intake review. The DCASE team looks at your application and approves or denies

<span id="page-35-0"></span>• Review Status

• Once the Intake Review has been approved, the rest of the reviews will be added for the departments that need to approve your application.

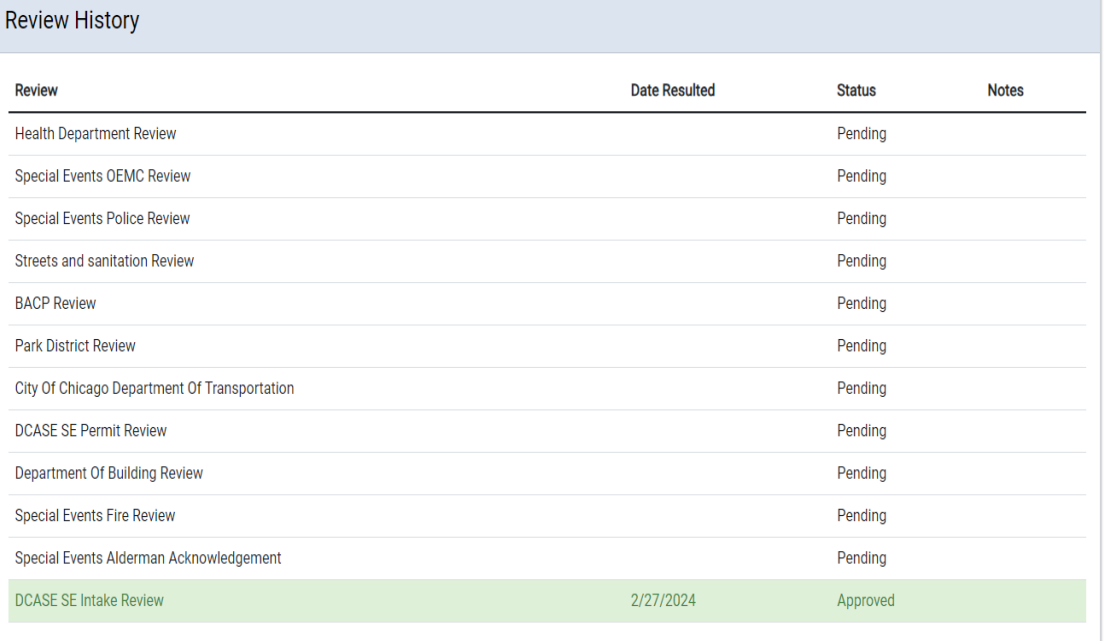

• Once all reviews are resulted, the page will look like this -

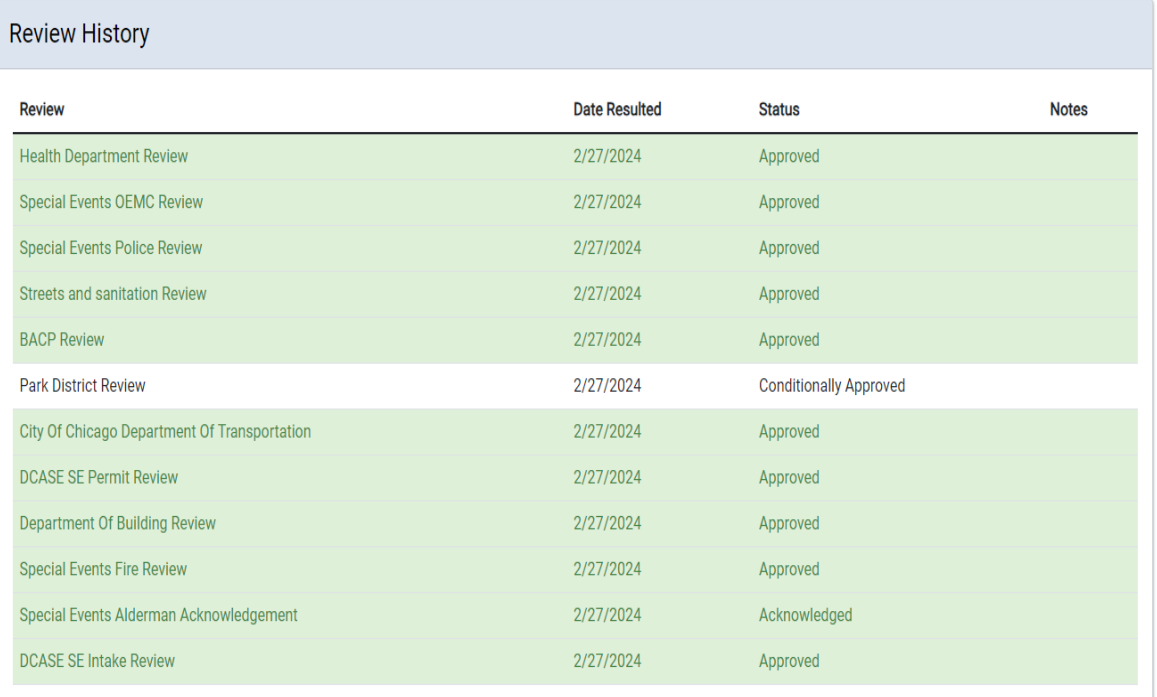

• Fee Payment Status – Once reviews are all resulted, the CDOT fees will be added. These fees will need to be paid in order for the permits to be issued.

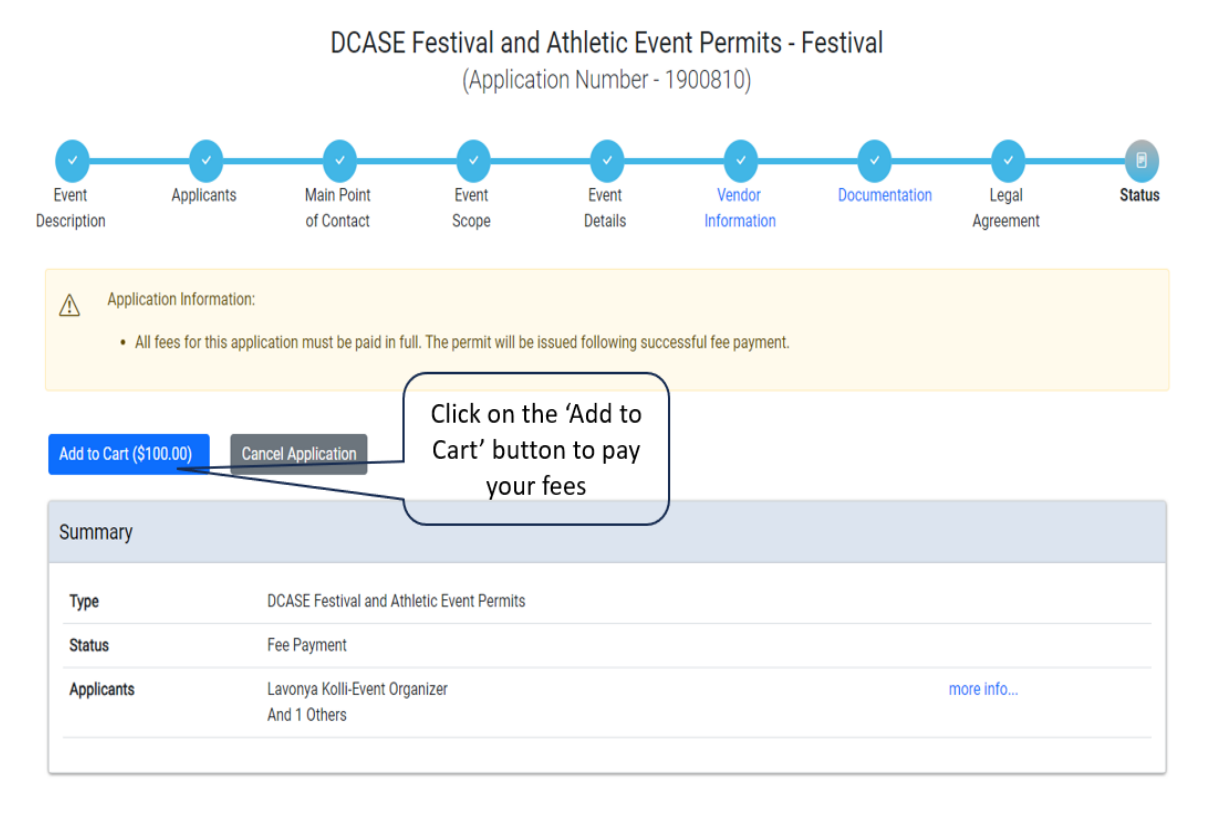

<span id="page-39-0"></span>• Final Checks – Before your permit can be issued, you will need to upload your Insurance Certificate. (follow the steps for the documentation page from above)

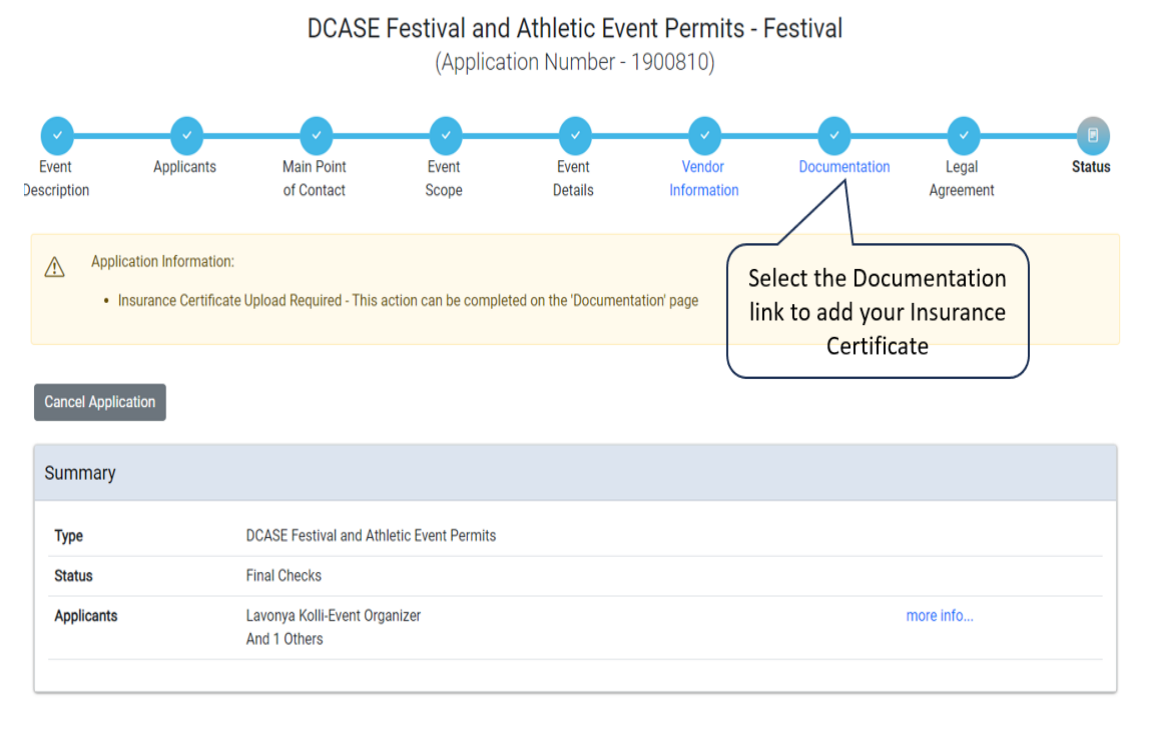

## <span id="page-40-0"></span>Permit issued

• At this point, you will have your permits. You can select the 'Print' button and it will bring up your permits to print. This will be your permit for your event and your CDOT permit for street closures.

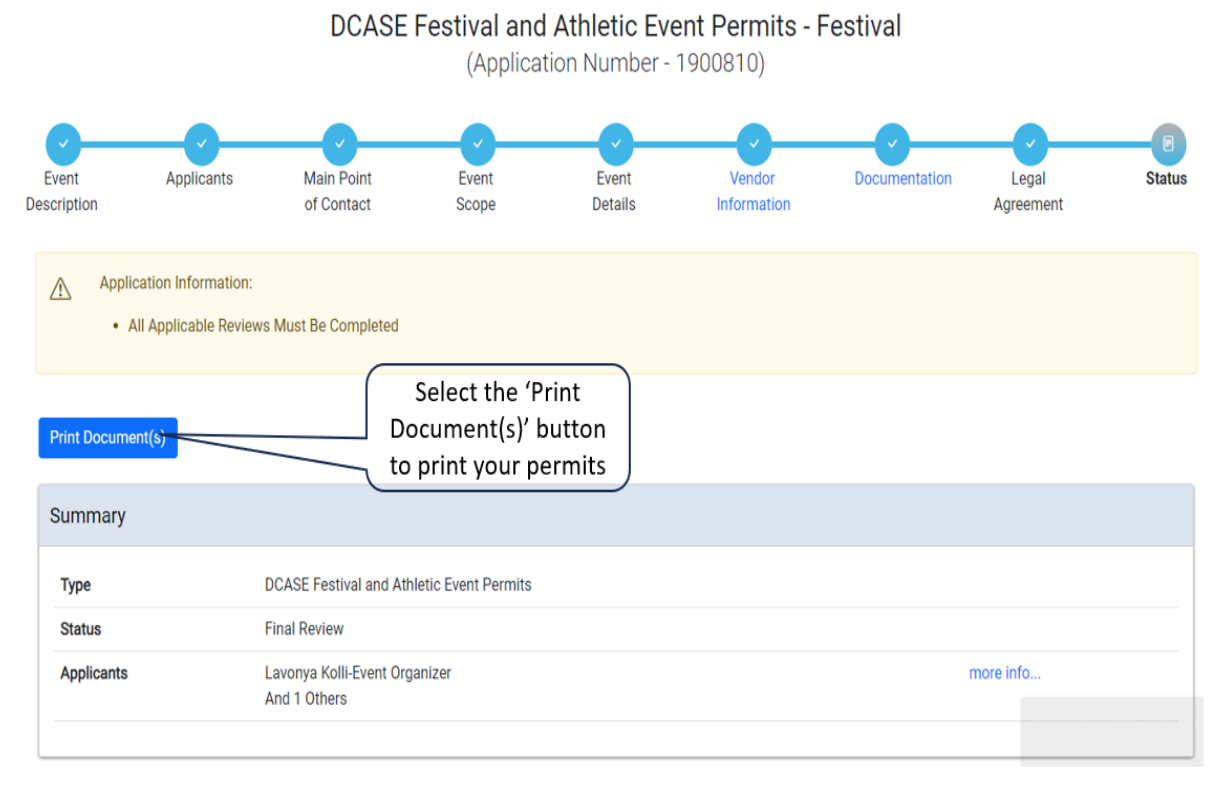

## DCASE Festival and Athletic Event Permits - Festival

(Application Number - 1900810)

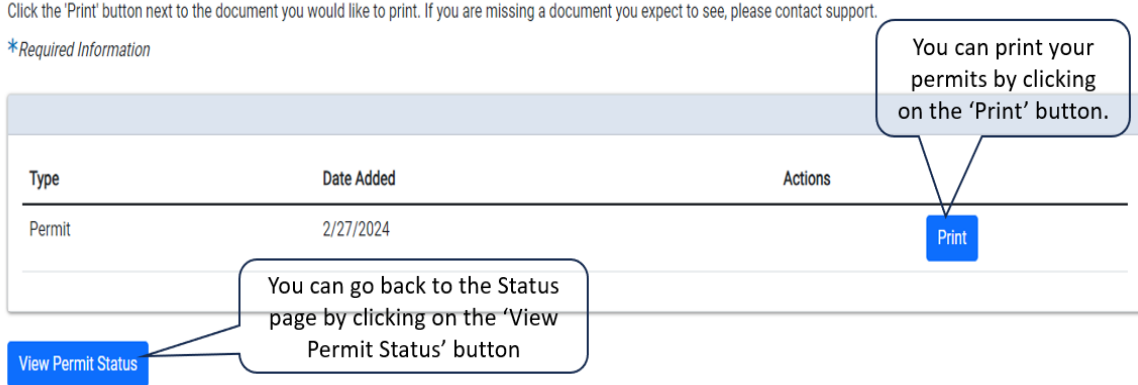

You will still be able to update your application with Vendor information and Documentation even after the permits have been issued. Click on the respective link.

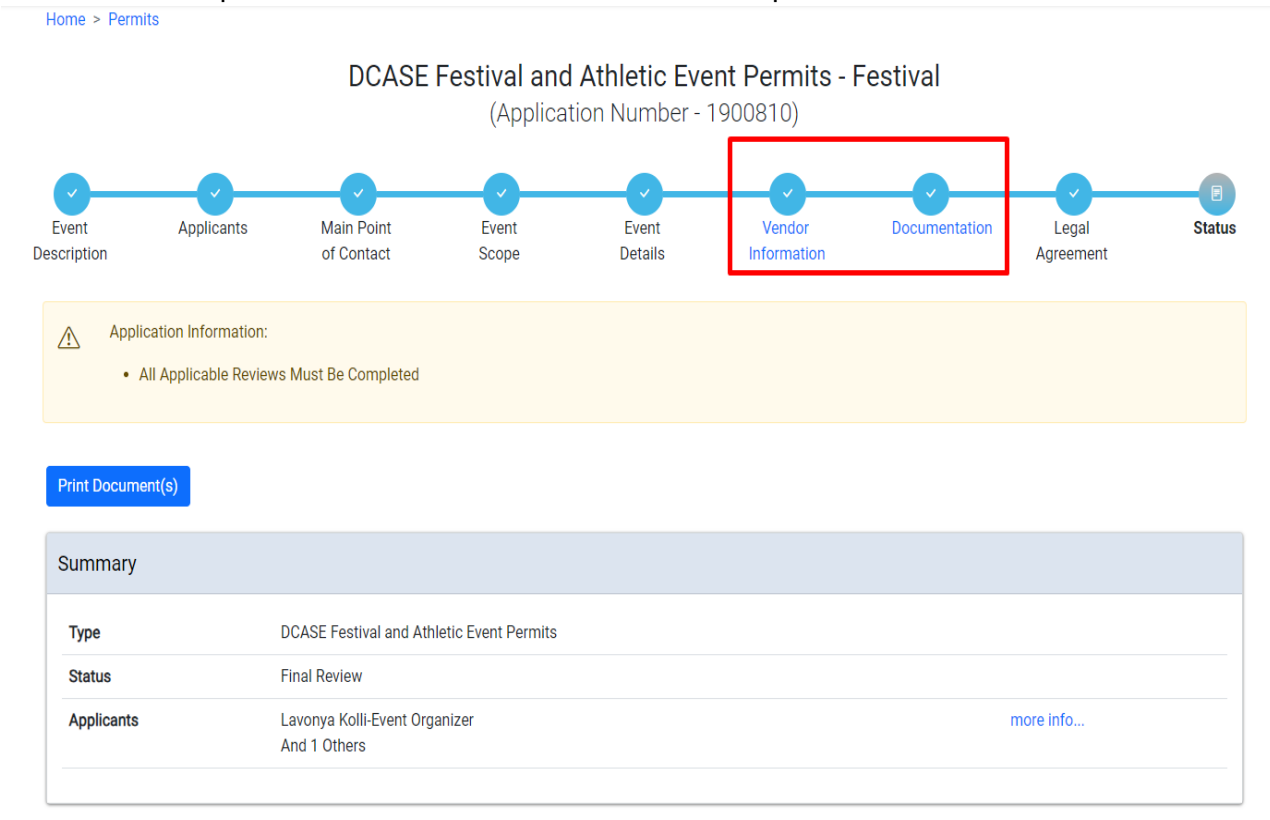